DataConnect V4 Export Guide for CI SaaS PortfolioCenter and Universal ©2025 Morningstar. All Rights Reserved.

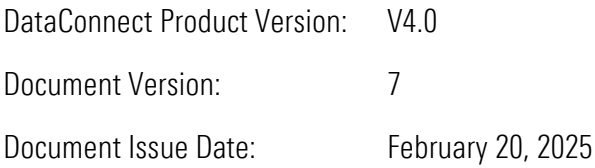

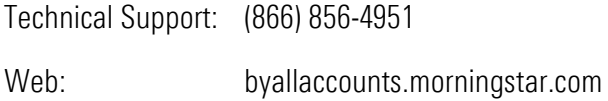

## **Table of Contents**

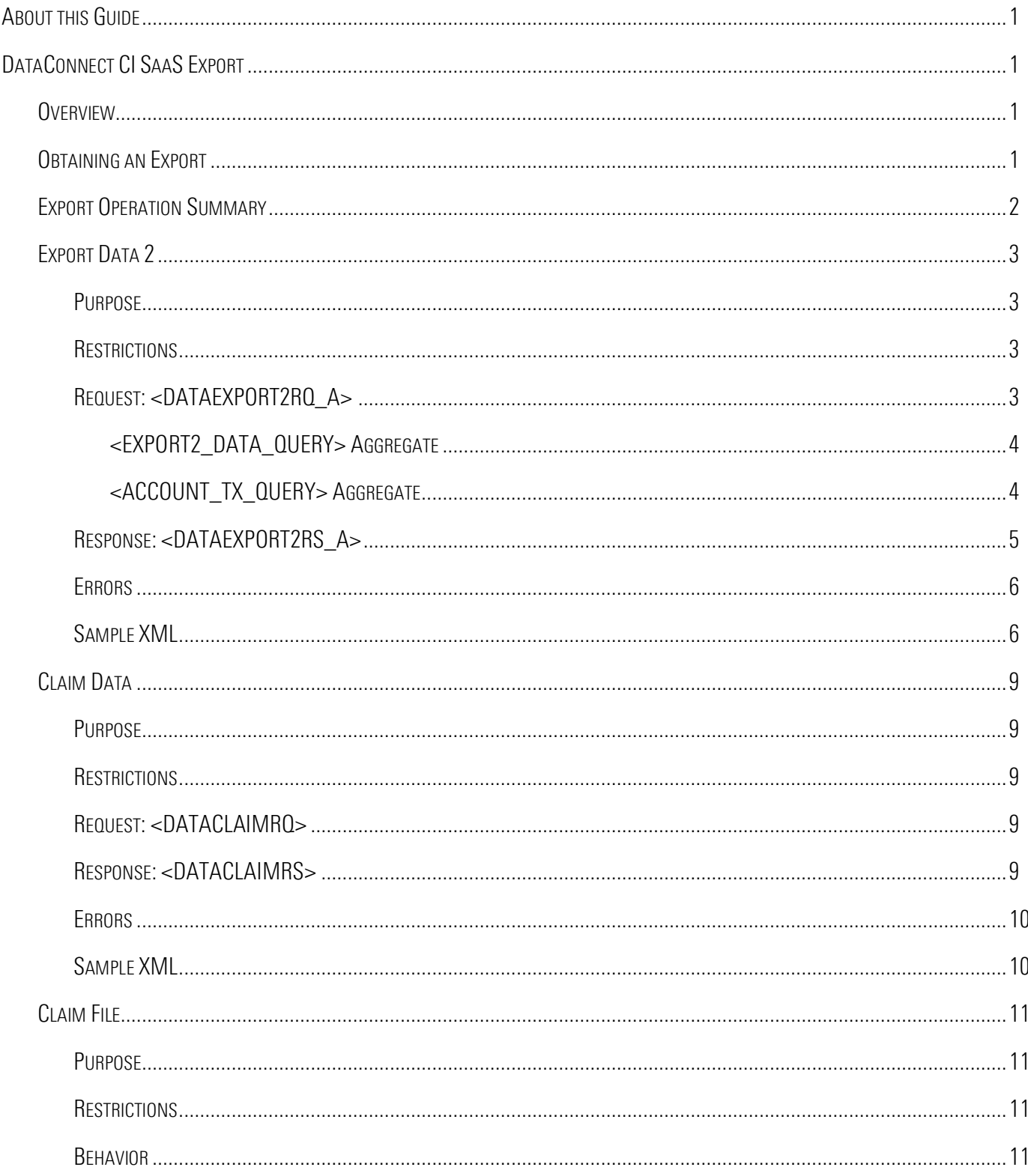

## **Table of Contents**

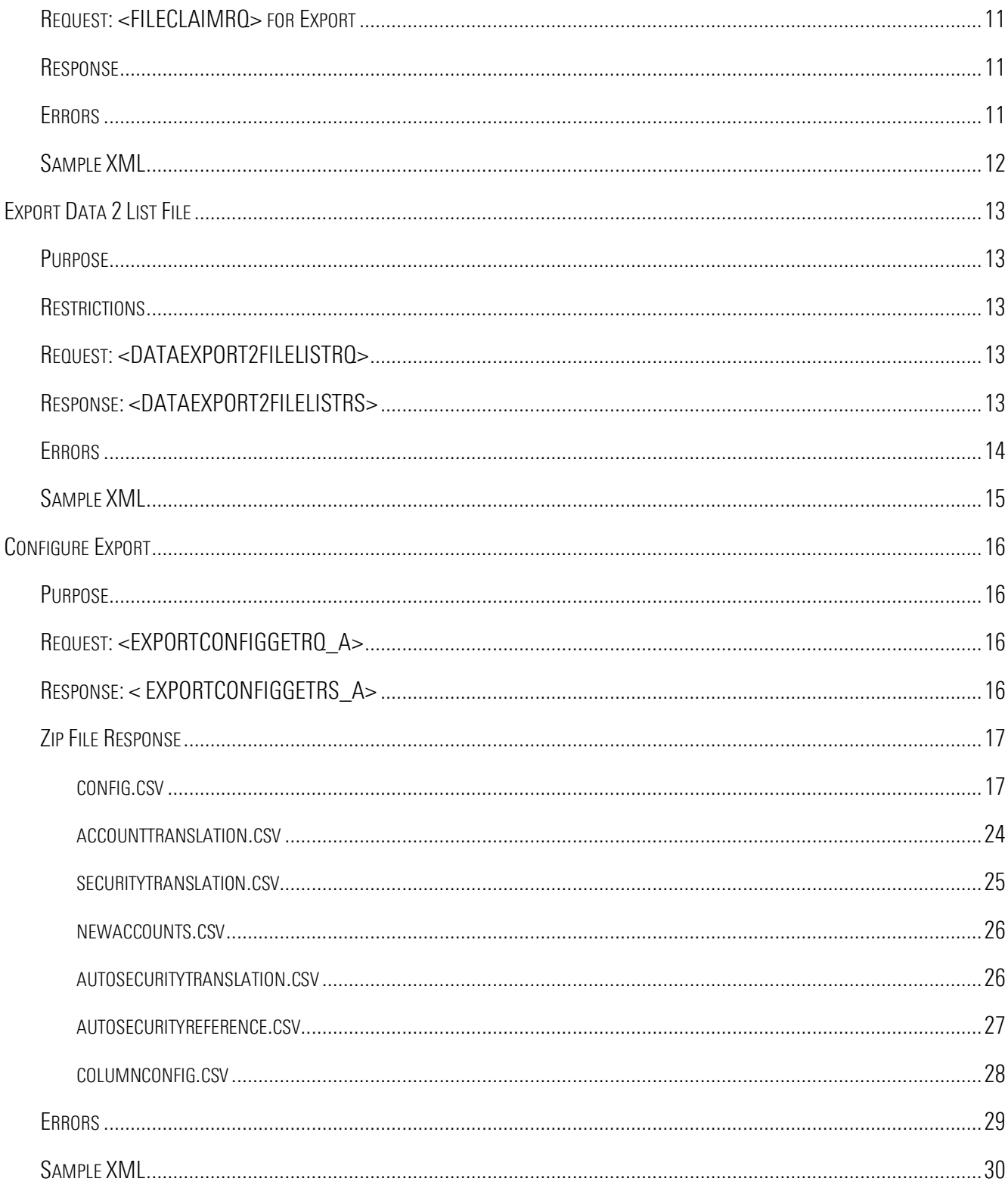

# <span id="page-4-0"></span>ABOUT THIS GUIDE

This guide describes the ByAllAccounts DataConnect operations that are used to obtain a Custodial Integrator Software as a Service Export (CI SaaS Export) files.

CI SaaS Export files are the same files formerly produced by Custodial Integrator Desktop. They can be produced using DataConnect, using operations described in this guide. They also can be output through AccountView for firms licensed for CI SaaS Export.

Customers can be configured for either PortfolioCenter or Universal export formats. This guide describes both. For simplicity, much of this quide will simply refer CI SaaS Export as Export.

These operations are available in a limited release and are subject to change. Please refer to the one of the guides below for core DataConnect information as well as information on all other DataConnect operations.

- *[DataConnect V4 Lite User Guide](http://www.byallaccounts.net/Manuals/DataConnect/DataConnect_V4_Lite_User_Guide.pdf)*
- *[DataConnect V4 Ultra User Guide](•%09http:/www.byallaccounts.net/Manuals/DataConnect/DataConnect_V4_Ultra_User_Guide.PDF)*

For information about the export files, refer to:

- *[AccountView Export Files for PortfolioCenter](http://www.byallaccounts.net/Manuals/Accountview/AV_PC_Files.PDF)*
- *[AccountView Export Files for Universal](http://www.byallaccounts.net/Manuals/Accountview/AV_Universal_Files.PDF)*

# <span id="page-4-1"></span>DATACONNECT CI SAAS EXPORT

# <span id="page-4-2"></span>**Overview**

Your firm can be configured to obtain a PortfolioCenter or Universal data Export via the core ByAllAccounts AccountView/DataConnect platform. This capability was previously provided by Custodial Integrator Desktop, but that product is being replaced with CI SaaS Export in AccountView.

Export is configured and managed at the Advisor level. It contains state information to keep track of which accounts, positions, and transactions have been previously delivered to you via Export to ensure that each time you run an export you receive only transaction data that is new since the prior export. Whether you create the Export using AccountView or using DataConnect, the same configuration and state information is used and updated when you run the export.

You may wish to produce the Export files via DataConnect so that you can automate the process, for example, if you have a large-scale operation.

# <span id="page-4-3"></span>Obtaining an Export

To obtain the Export, you must call several different DataConnect operations in series:

1. DataExport2RQ\_A – this asynchronous operation prepares the Export files. If you are not allowed to perform this operation, you will receive an immediate DataExport2RS response with an error message. If the

operation is allowed and can be executed, then you will receive a RECEIPT that you can use to poll the status of the export operation.

- 2. DataClaimRQ invoke this operation with the RECEIPT from #1 to determine if the export is complete and to get the final status of the export. This operation will return an "in progress" message if the export is still running; if the operation completed, then you will receive back the DataExport2RS\_A response which will provide a status code and for successful exports will also include the unique numeric identifier (ID) for the export file set. The DataClaimRQ operation is described in the DataConnect V4 Ultra User Guide.
- 3. FileClaimRQ invoke this operation with the file ID from #2 to collect your file. Its response is the stream of the zip file containing the Export files.

There are also helper operations:

- DataExport2FileListRQ, which you can call at any time to obtain a list of the completed Exports available to you. In the response you will receive an ID for each export file set, and you can use FileClaimRQ with that ID to retrieve the export.
- ExportConfigGetRQ\_A to obtain a zip file containing the configuration exports requested.

# <span id="page-5-0"></span>Export Operation Summary

The following table lists the DataConnect operations required for Export. They include the purpose of each operation and its associated Request/Response pair.

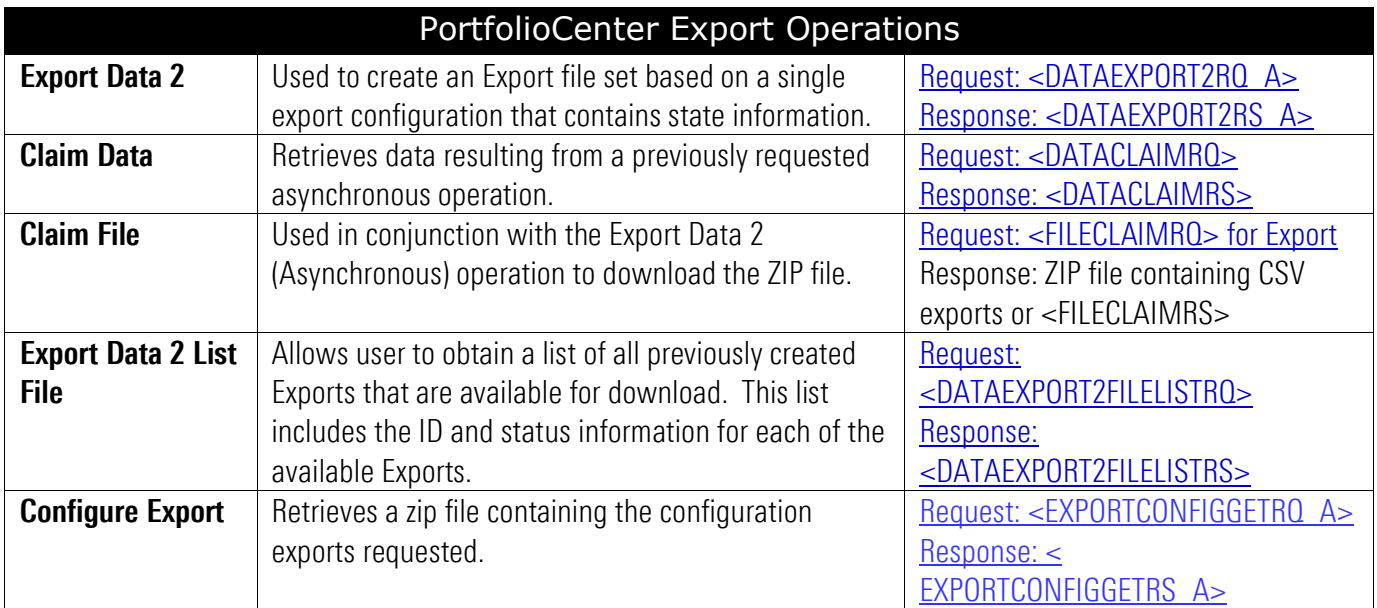

# <span id="page-6-0"></span>Export Data 2

#### <span id="page-6-1"></span>Purpose

Used in DataConnect to produce CI SaaS Exports. This is an asynchronous operation. The details about how asynchronous operations behave are described in the DataConnect user guides.

#### <span id="page-6-2"></span>**Restrictions**

The following restriction applies to this operation:

The credentials provided in the <LOGINRQ> accompanying this operation must be an Advisor or a read-write (RW) Assistant.

#### <span id="page-6-3"></span>Request: <DATAEXPORT2RQ\_A>

The <DATAEXPORT2RQ\_A> request can be used as an empty tag to request that the Export be performed using the current configuration and state information. This request means that the operation will export transactions created in the system since the last export as well as prices for business days (up to 6 business days) that have occurred since the last export. It can optionally contain the following to request additional transaction history for individual accounts.

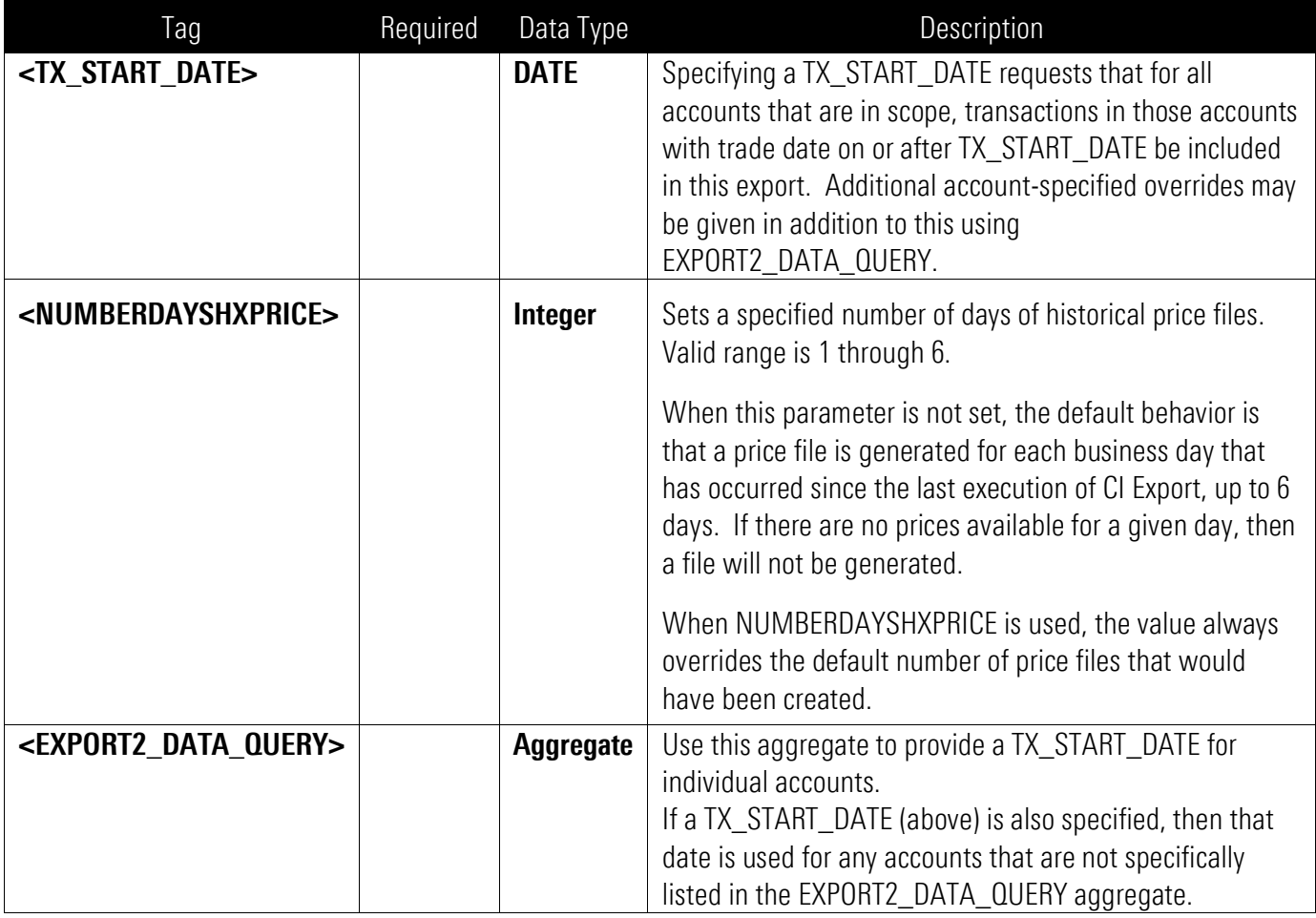

#### <span id="page-7-0"></span><EXPORT2\_DATA\_QUERY> Aggregate

<EXPORT2\_DATA\_QUERY> must contain the following:

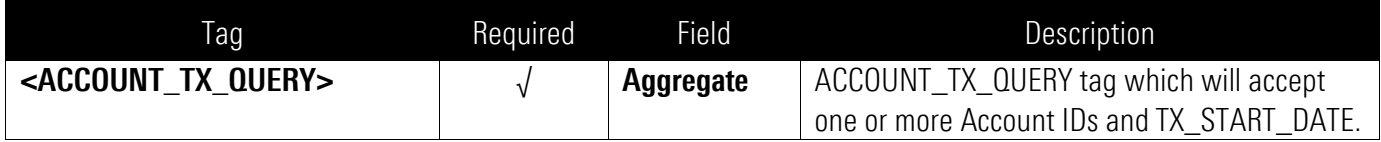

#### <span id="page-7-1"></span><ACCOUNT\_TX\_QUERY> Aggregate

<ACCOUNT\_TX\_QUERY> must contain the following:

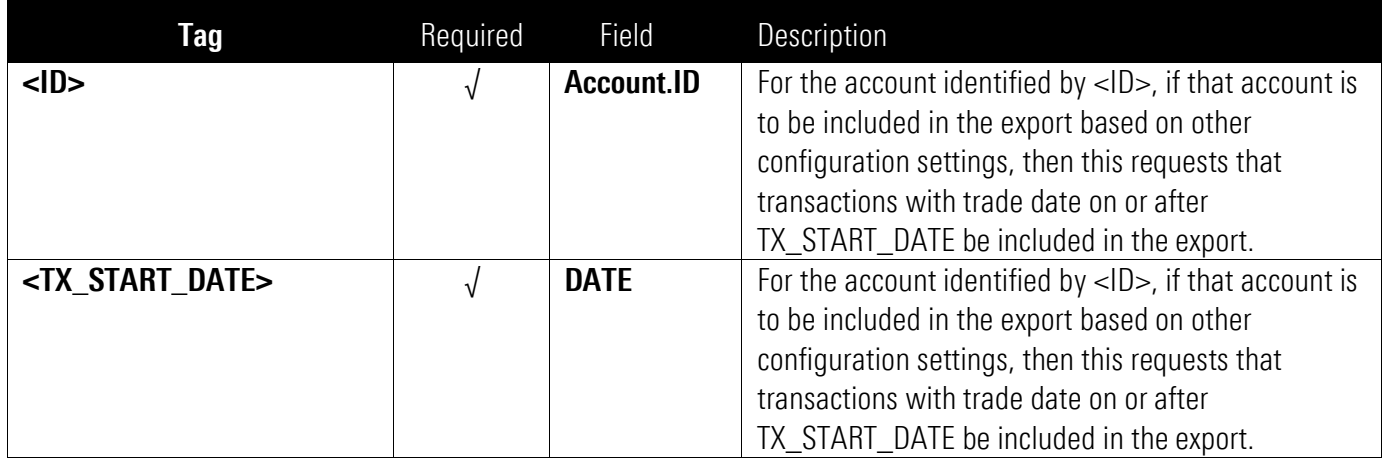

The following example **ACCOUNT\_TX\_QUERY** shows how to request different start dates per account:

### <ACCOUNT\_TX\_QUERY>

<ID>123</ID> <TX\_START\_DATE>20160510</TX\_START\_DATE> <ID>125</ID> <TX\_START\_DATE>20160511</TX\_START\_DATE> </ACCOUNT\_QUERY>

#### <span id="page-8-0"></span>Response: <DATAEXPORT2RS\_A>

The <DATAEXPORT2RS\_A> response is either a status response or an operation complete response. The initial response to the <DATAEXPORT2RO\_A> request contains the following:

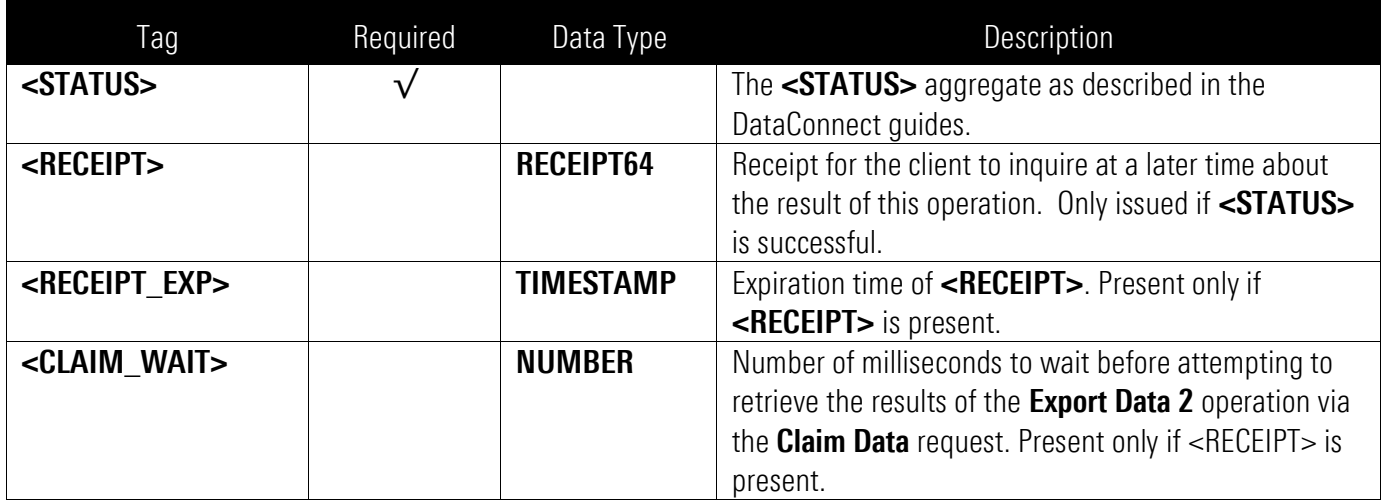

This response provides the receipt needed to claim the results of the Export Data 2 operation at a later time. A <DATACLAIMRQ> must be subsequently submitted to check on the status of the Export Data 2 operation and retrieve the final results of the operation. Once the operation is completed, a <DATAEXPORT2RS\_A> response containing the following is received:

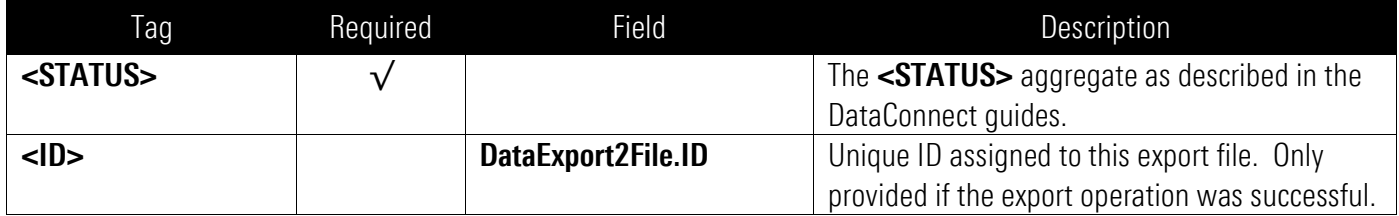

#### <span id="page-9-0"></span>**Errors**

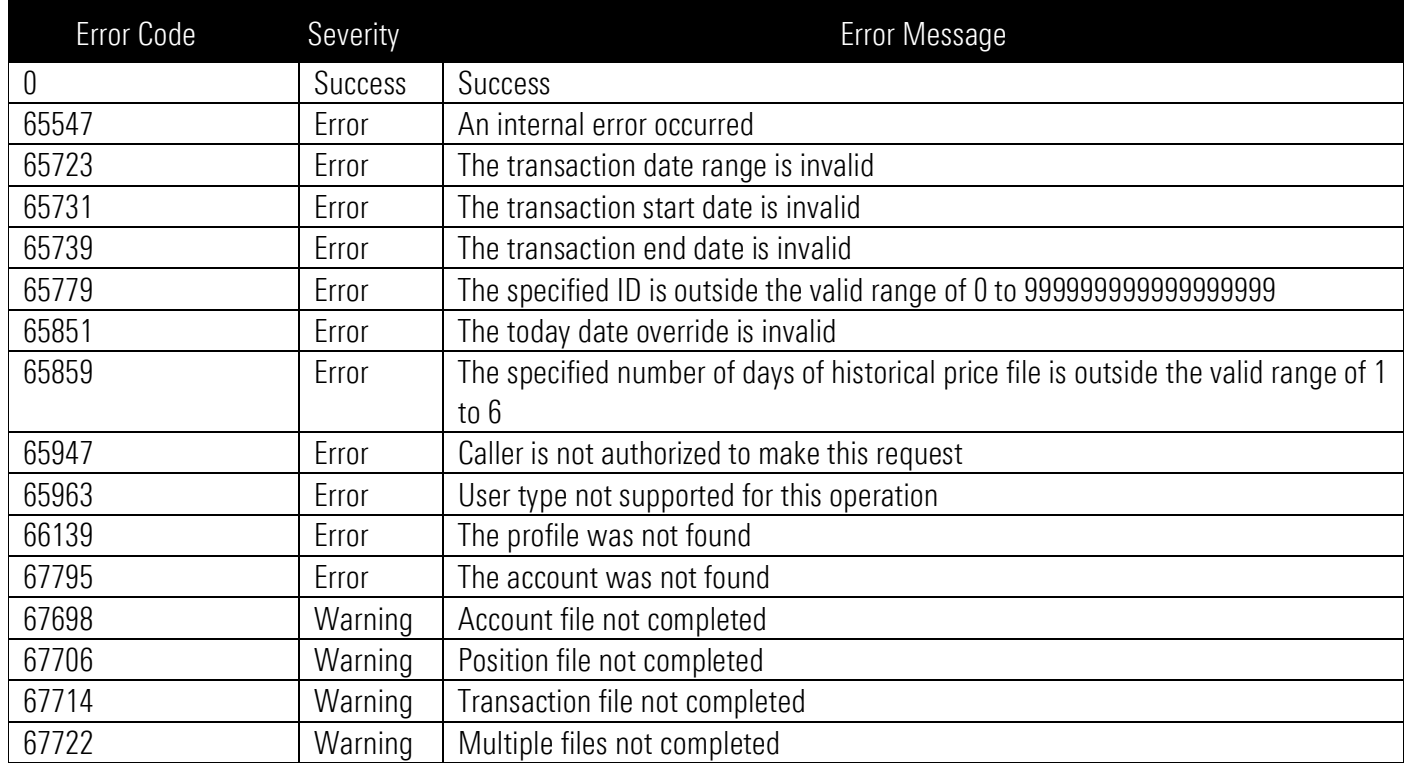

### <span id="page-9-1"></span>Sample XML

This sample shows a series of requests and responses using the operations described in this guide.

<DATACONNECTRQ> <VERSION>VERSION4.0</VERSION> <LOGINRQ>…</LOGINRQ> <DATAEXPORT2RQ\_A></DATAEXPORT2RQ\_A> </DATACONNECTRQ>

The following is a sample initial response:

<DATACONNECTRS> <VERSION>VERSIONX.X</VERSION> <LOGINRS> <STATUS> <ERRCODE>0</ERRCODE> <ERRMSG>Success</ERRMSG> </STATUS>

```
</LOGINRS>
   <DATAEXPORT2RS_A>
      <STATUS>
         <ERRCODE>0</ERRCODE>
         <ERRMSG>Operation started</ERRMSG>
      </STATUS>
      <RECEIPT>1199624478398742657 </RECEIPT>
      <RECEIPT_EXP>20160525100732 [-5:EDT]</RECEIPT_EXP>
      <CLAIM_WAIT>1000</CLAIM_WAIT>
   </DATAEXPORT2RS_A>
</DATACONNECTRS>
```
The following is a sample data claim request. This request and its corresponding response are repeated until the successful response is received with an ID:

#### <DATACONNECTRQ>

<VERSION>VERSION4.0</VERSION> <LOGINRQ>…</LOGINRQ>

<DATACLAIMRQ> <RECEIPT>1199624478398742657</RECEIPT> </DATACLAIMRQ>

#### </DATACONNECTRQ>

The following is a sample response:

```
<DATACONNECTRS>
   <VERSION>VERSION4.0</VERSION>
   <LOGINRS>…</LOGINRS>
      <DATACLAIMRS>
         <STATUS>
            <ERRCODE>0</ERRCODE>
            <ERRMSG>Operation in progress </ERRMSG>
         </STATUS>
         <RECEIPT>1199624478398742657</RECEIPT>
         <CLAIM_WAIT>5000</CLAIM_WAIT>
      </DATACLAIMRS>
</DATACONNECTRS>
```
The following is a sample success response with the ID: <DATACONNECTRS> <VERSION>VERSION4.0</VERSION> <LOGINRS> <STATUS>

 <ERRCODE>0</ERRCODE> <ERRMSG>Success</ERRMSG> </STATUS> </LOGINRS> <DATAEXPORT2RS\_A> <STATUS> <ERRCODE>0</ERRCODE> <ERRMSG>Success</ERRMSG> </STATUS> <ID>21371</ID> </DATAEXPORT2RS\_A> </DATACONNECTRS>

The following is a sample request for the files:

<DATACONNECTRQ> <VERSION>VERSION4.0</VERSION> <LOGINRQ>…</LOGINRQ> <FILECLAIMRQ> <ID>21371</ID> </FILECLAIMRQ> </DATACONNECTRQ>

The following is a sample response in case of success:

For PortfolioCenter, the response is a ZIP file stream that includes mandatory files README.txt and BAAtrace\_YYYYMMDD.log; optionally includes files ADYYMMDD.TRD, ADYYMMDD.TRN, ADYYMMDD.INI, ADYYMMDD.POS, ADYYMMDD.PRI, ADYYMMDD.SEC.

For Universal, the response is a ZIP file that includes mandatory files README.txt and BAAtrace\_yyyymmdd.log, and optionally files BAAACT\_yyyymmdd.csv, BAATRX\_yyyymmdd.csv, BAAREC\_yyyymmdd.csv, BAASEC\_yyyymmdd.csv, BAAPRI\_yyyymmdd.csv.

# <span id="page-12-0"></span>Claim Data

## <span id="page-12-1"></span>Purpose

Retrieves data resulting from a previously requested asynchronous operation.

## <span id="page-12-2"></span>**Restrictions**

The following restrictions apply to this operation:

The credentials provided in the <LOGINRQ> accompanying this operation and the credential used to originally submit the operation request must be identical. If they are not, an error is returned.

## <span id="page-12-3"></span>Request: <DATACLAIMRQ>

The <DATACLAIMRQ> can contain the following:

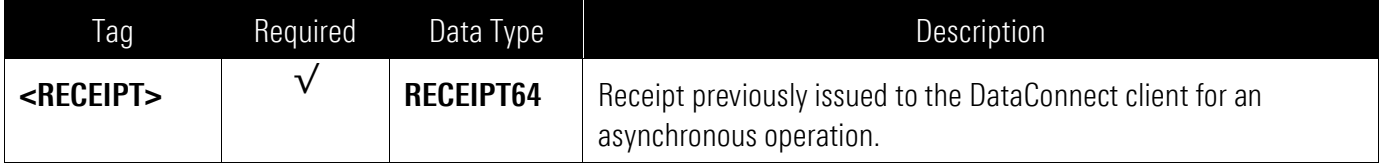

## <span id="page-12-4"></span>Response: <DATACLAIMRS>

The following is a response to a **<DATACLAIMRQ>** request.

If the asynchronous operation is not completed, a <DATACLAIMRS> response containing the following is returned:

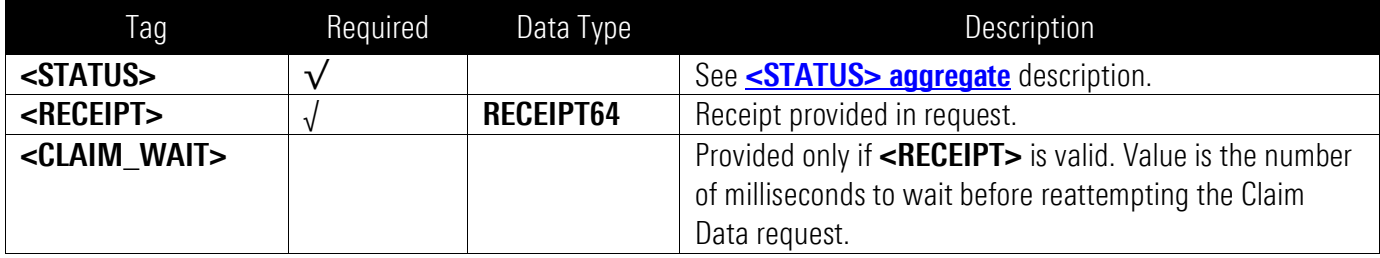

The status typically indicates that the operation is in progress, or it could report that the receipt expired.

If the asynchronous operation is complete, the data returned is the full response for that operation and is one of the following, and the <DATACLAIMRS> response tags are not used:

- <DATAGETRS\_A>
- <ACCTTESTRS\_A>
- <ACCTUPDRS\_A>

#### <span id="page-13-0"></span>**Errors**

This operation may return the following errors in the <STATUS> portion of the response:

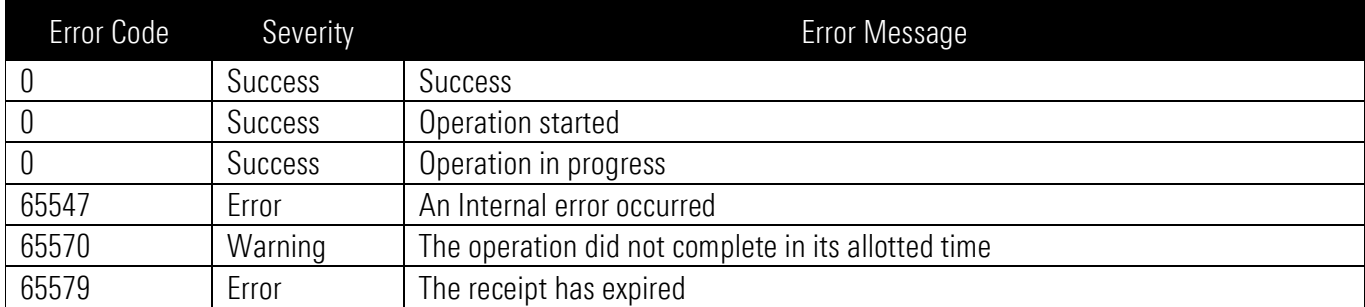

#### <span id="page-13-1"></span>Sample XML

The following is a sample request:

#### <DATACONNECTRQ>

<VERSION>VERSION4.0</VERSION> <LOGINRQ>…</LOGINRQ>

#### <DATACLAIMRQ>

<RECEIPT>4456858471129290880</RECEIPT> </DATACLAIMRQ>

#### </DATACONNECTRQ>

The following is a sample response:

```
<DATACONNECTRS>
   <VERSION>VERSION4.0</VERSION>
   <LOGINRS>…</LOGINRS>
      <DATACLAIMRS>
         <STATUS>
            <ERRCODE>0</ERRCODE>
            <ERRMSG>Operation in progress </ERRMSG>
         </STATUS>
         <RECEIPT>4456858471129290880</RECEIPT>
         <CLAIM_WAIT>5000</CLAIM_WAIT>
      </DATACLAIMRS>
</DATACONNECTRS>
```
# <span id="page-14-0"></span>Claim File

The Claim File request is described in the *DataConnect V4 Ultra User Guide* and *DataConnect V4 Lite User Guide*. The information here provides details specific to its use with DATAEXPORT2RQ\_A.

## <span id="page-14-1"></span>Purpose

The Claim File is used to retrieve a file that is the result of a previous export request. There are various types of exports; this section describes using Claim File for CI SaaS Export.

## <span id="page-14-2"></span>**Restrictions**

The following restrictions apply to this operation:

■ When Claim File is used to claim an Export, the credentials provided in the <LOGINRO> accompanying this operation must be an Advisor or an Assistant.

### <span id="page-14-3"></span>**Behavior**

- Use of a RECEIPT with FILECLAIMRQ is not supported for DataExport2RQ\_A operations. If a RECEIPT related to a DataExport2RS A operation is provided, this operation will return the error code "Receipt has expired" returned in the response.
- Performing FileClaimRQ successfully will result in the "Last Downloaded Date" on that file to be updated to the current time.

## <span id="page-14-4"></span>Request: <FILECLAIMRQ> for Export

For Export, the <FILECLAIMRQ> request can contain the following:

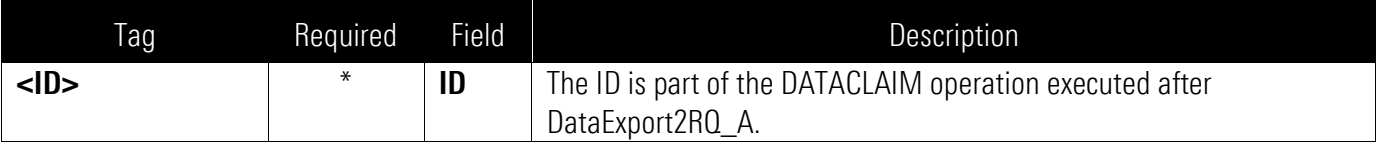

### <span id="page-14-5"></span>Response

Response is a ZIP file containing CSV exports or <FILECLAIMRS>. See *[DataConnect V4 Lite User Guide](http://www.byallaccounts.net/Manuals/DataConnect/DataConnect_V4_Lite_User_Guide.pdf)* or *[DataConnect V4 Ultra User Guide](file:///C:/UserDocs/Manuals%20V3/•%09http:/www.byallaccounts.net/Manuals/DataConnect/DataConnect_V4_Ultra_User_Guide.PDF)*.

### <span id="page-14-6"></span>**Errors**

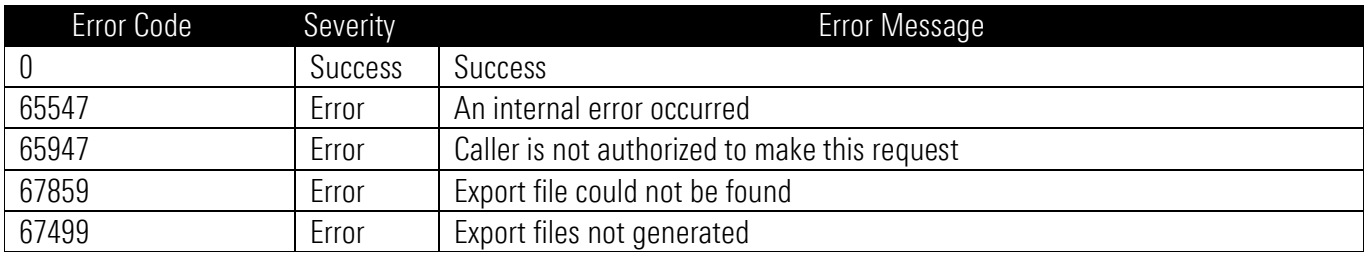

#### <span id="page-15-0"></span>Sample XML

The following is a sample request:

<DATACONNECTRQ> <VERSION>VERSION4.0</VERSION> <LOGINRQ>…</LOGINRQ> <FILECLAIMRQ> <ID>445685</ID> </FILECLAIMRQ> </DATACONNECTRQ>

The following is a sample response in case of error:

<DATACONNECTRS> <VERSION>VERSION4.0</VERSION> <LOGINRS>…</LOGINRS> <FILECLAIMRS> <STATUS> <ERRCODE>67859</ERRCODE> <ERRMSG>Export file could not be found</ERRMSG> </STATUS> </FILECLAIMRS> </DATACONNECTRS>

The following is a sample response in case of success:

For PortfolioCenter, the response is a ZIP file that includes mandatory files README.txt and BAAtrace\_YYYYMMDD.log; optionally includes files ADYYMMDD.TRD, ADYYMMDD.TRN, ADYYMMDD.INI, ADYYMMDD.POS, ADYYMMDD.PRI, ADYYMMDD.SEC.

For Universal, the response is a ZIP file that includes mandatory files README.txt and BAAtrace\_yyyymmdd.log, and optionally files BAAACT\_yyyymmdd.csv, BAATRX\_yyyymmdd.csv, BAAREC\_yyyymmdd.csv, BAASEC\_yyyymmdd.csv, BAAPRI\_yyyymmdd.csv.

# <span id="page-16-0"></span>Export Data 2 List File

## <span id="page-16-1"></span>Purpose

Allows user to obtain a list of all Export Files available to them, including the ID and status information for each of those.

### <span id="page-16-2"></span>**Restrictions**

The following restrictions apply to this operation:

The credentials provided in the <LOGINRQ> accompanying this operation must be an Advisor or an Assistant.

## <span id="page-16-3"></span>Request: <DATAEXPORT2FILELISTRQ>

The <DATAEXPORT2FILELISTRO/> does not contain any elements (it is an empty tag).

## <span id="page-16-4"></span>Response: <DATAEXPORT2FILELISTRS>

A <DATAEXPORT2FILELISTRS> response contains the following:

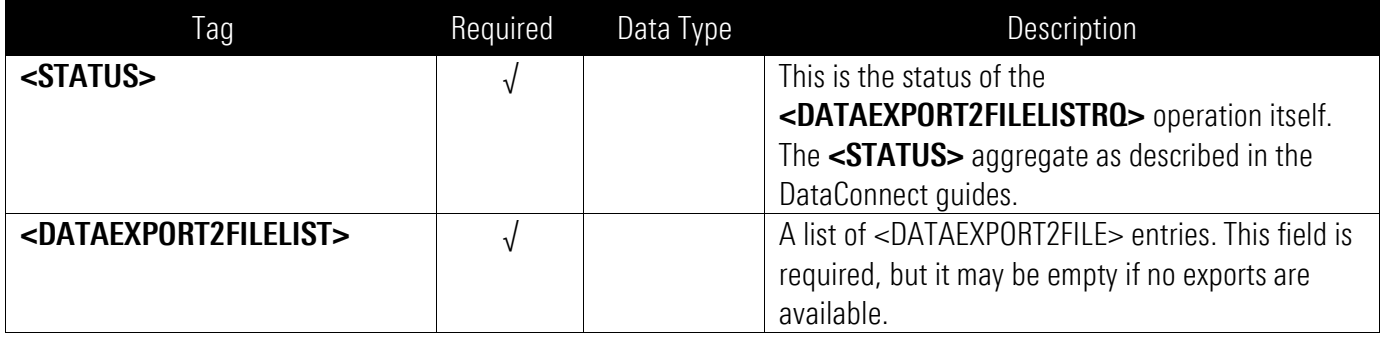

#### The <DATAEXPORT2FILELIST> contains a list of DATAEXPORT2FILE objects:

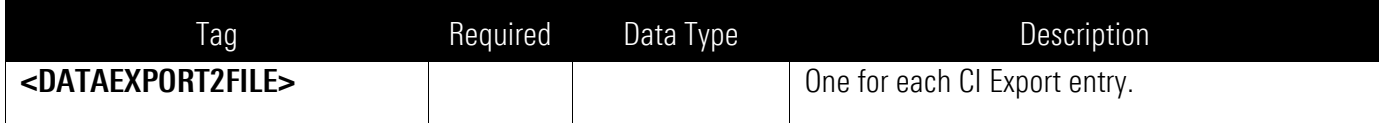

#### The <DATAEXPORT2FILE> object is defined as:

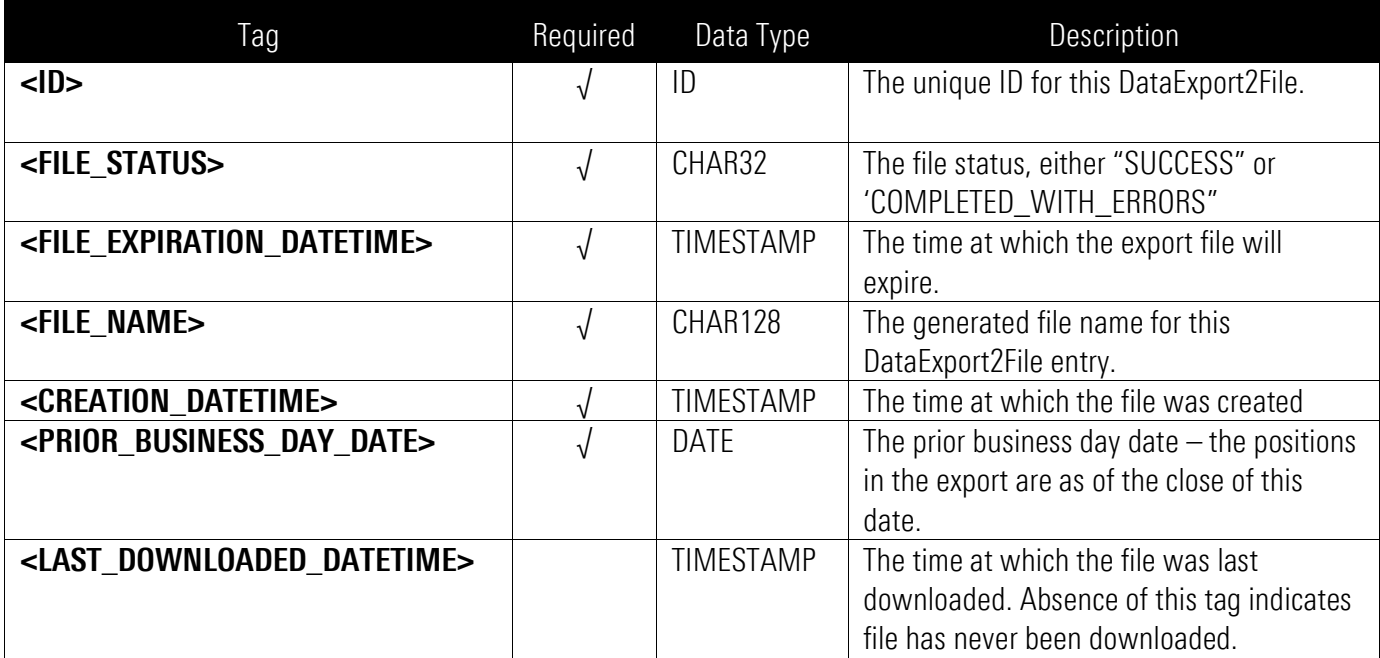

## <span id="page-17-0"></span>Errors

This operation may return the following errors in the <STATUS> portion of the response:

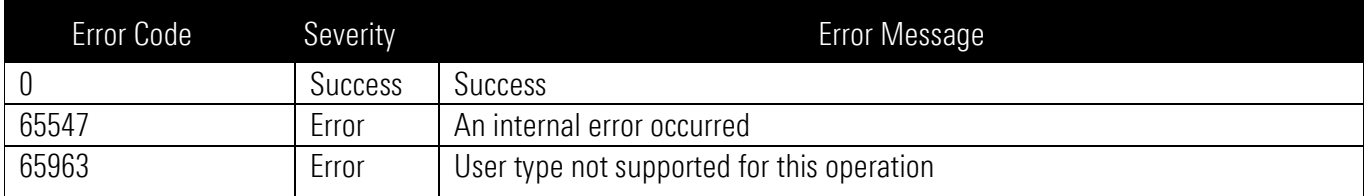

#### <span id="page-18-0"></span>Sample XML

The following is a sample request:

<DATACONNECTRQ> <VERSION>VERSION4.0</VERSION> <LOGINRQ>…</LOGINRQ> <DATAEXPORT2FILELISTRQ/> </DATACONNECTRQ>

The following is a sample response:

```
<DATACONNECTRS>
   <VERSION>VERSION4.0</VERSION>
   <LOGINRS>…</LOGINRS>
   <DATAEXPORT2FILELISTRS>
      <STATUS>
      <ERRCODE>0</ERRCODE>
      <ERRMSG>Success</ERRMSG>
      </STATUS>
      <DATAEXPORT2FILELIST>
         <DATAEXPORT2FILE>
         <ID >445685</ID ><FILE_STATUS>SUCCESS</FILE_STATUS>
         <FILE_EXPIRATION_DATETIME>20160225143522 [-5:EST]
         </FILE_EXPIRATION_DATETIME>
         <FILE_NAME>export_20160211_20160212133157.zip</FILE_NAME>
         <CREATION_DATETIME>20160211143522 [-5:EST]</CREATION_DATETIME>
         <PRIOR_BUSINESS_DAY_DATE>20160211</PRIOR_BUSINESS_DAY_DATE>
         <LAST_DOWNLOADED_DATETIME>20160221143522 [-5:EST]
         </LAST_DOWNLOADED_DATETIME>
         </DATAEXPORT2FILE>
         <DATAEXPORT2FILE>
         <ID>445686</ID>
         <FILE_STATUS>COMPLETED_WITH_ERRORS</FILE_STATUS>
         <FILE_EXPIRATION_DATETIME>20160224143522 [-5:EST]
         </FILE_EXPIRATION_DATETIME>
         <FILE_NAME>export_20160210_20160211133157.zip</FILE_NAME>
         <CREATION_DATETIME>20160201143522 [-5:EST]</CREATION_DATETIME>
         <PRIOR_BUSINESS_DAY_DATE>20160210</PRIOR_BUSINESS_DAY_DATE>
         </DATAEXPORT2FILE>
      </DATAEXPORT2FILELIST>
   </DATAEXPORT2FILELISTRS>
</DATACONNECTRS>
```
# <span id="page-19-0"></span>Configure Export

### <span id="page-19-1"></span>Purpose

This optional operation produces a zip file of CI Configuration Exports for objects including CI\_CONFIGURATION, CI\_ACCOUNT\_TRANSLATION, and CI\_SECURITY\_TRANSLATION.

#### <span id="page-19-2"></span>Request: <EXPORTCONFIGGETRQ\_A>

The <EXPORTCONFIGGETRO \_A> request can contain the following options. When used, the options MUST be included in the given order.

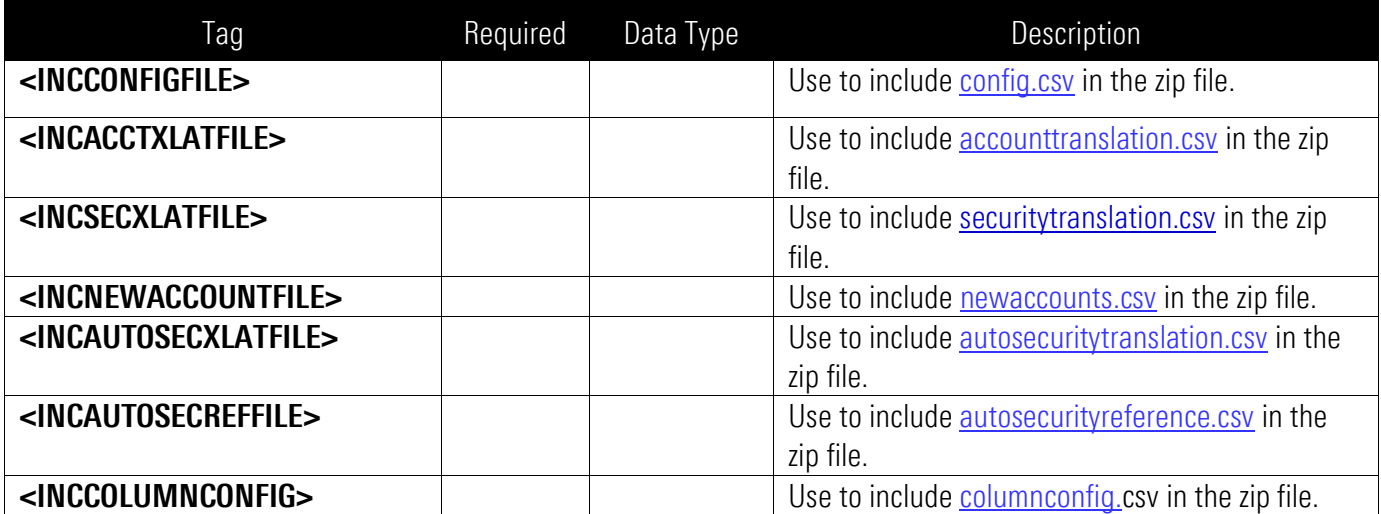

## <span id="page-19-3"></span>Response: < EXPORTCONFIGGETRS\_A>

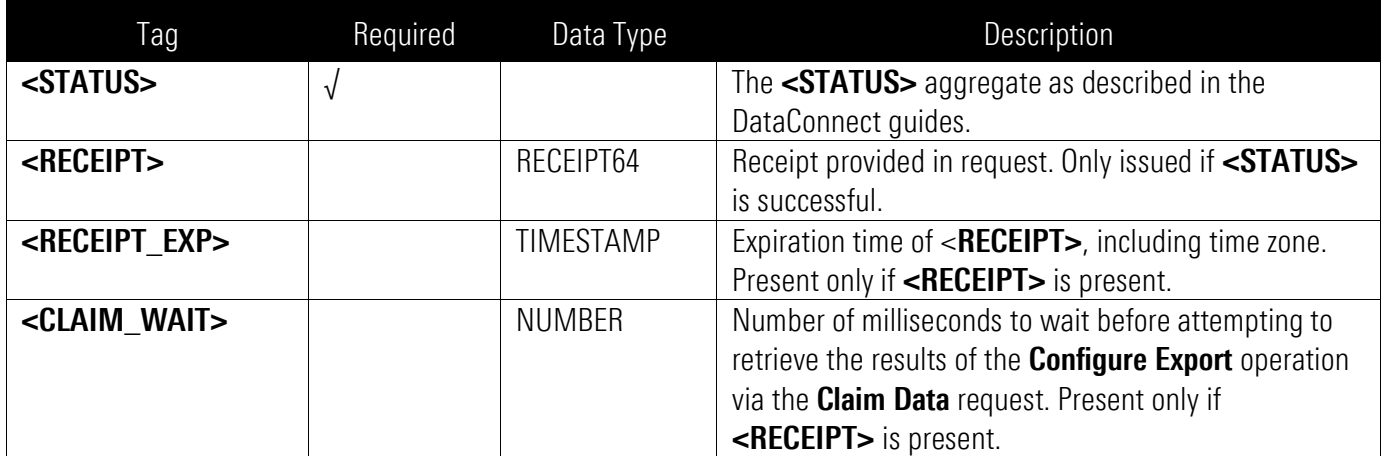

## <span id="page-20-0"></span>Zip File Response

The RECEIPT of the completed EXPORTCONFIGGETRS\_A operation is used in the <FILECLAIMRQ> request to retrieve the <EXPORTCONFIGGETRQ\_A> generated .csv files in a zip file. The Zip file at a minimum contains a README.txt.

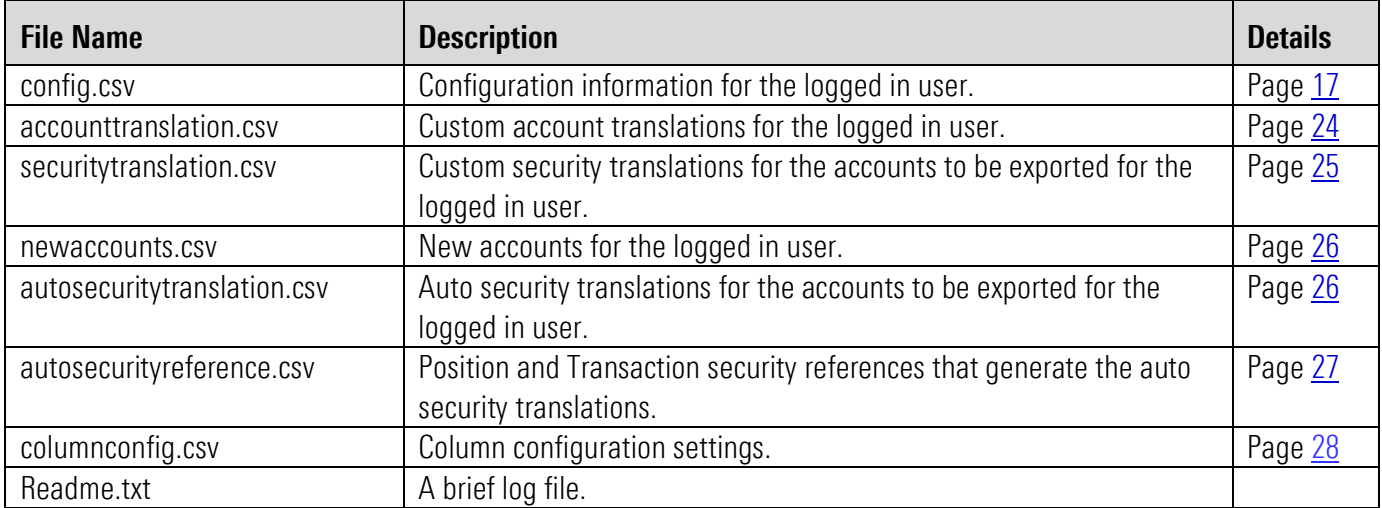

#### <span id="page-20-1"></span>config.csv

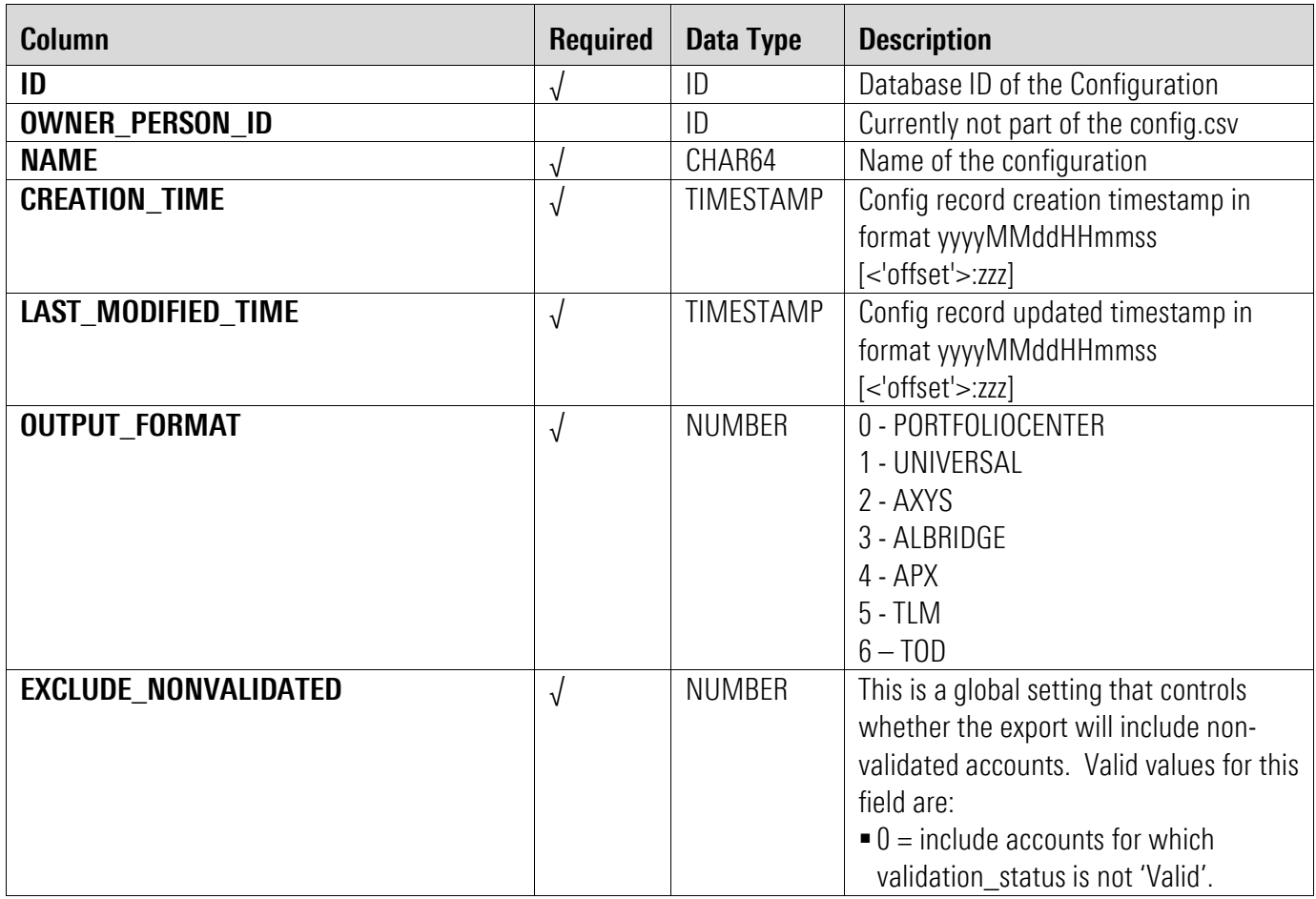

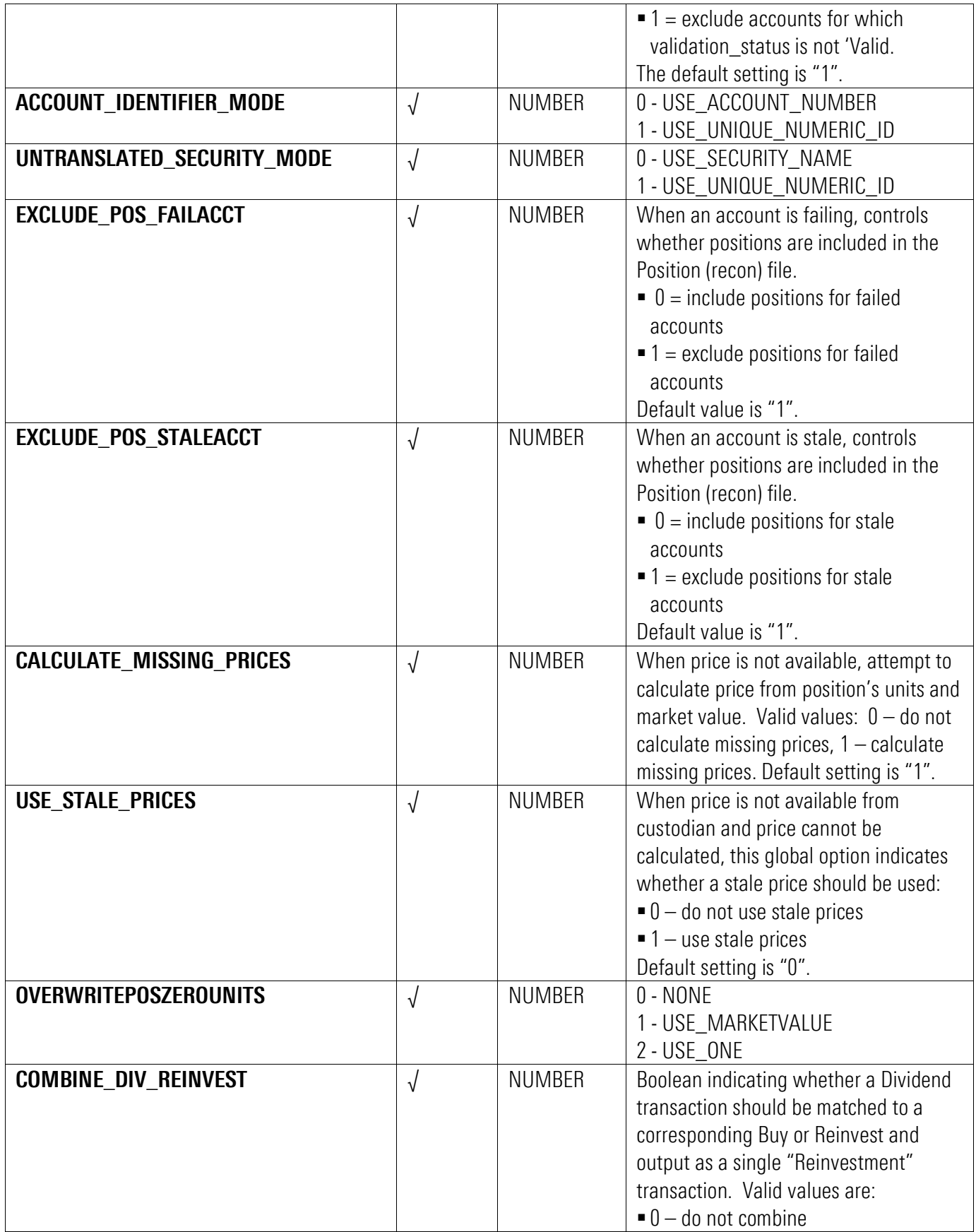

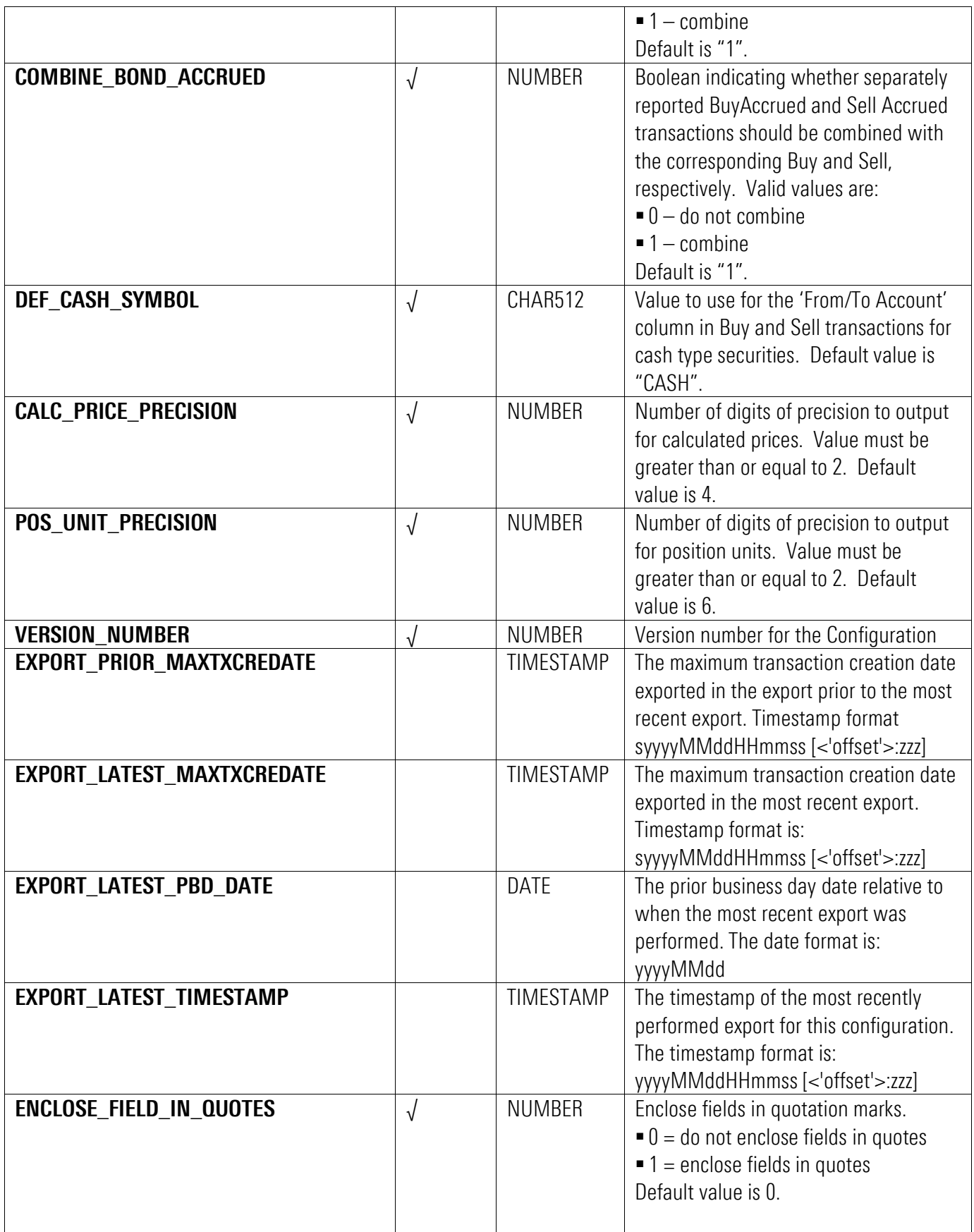

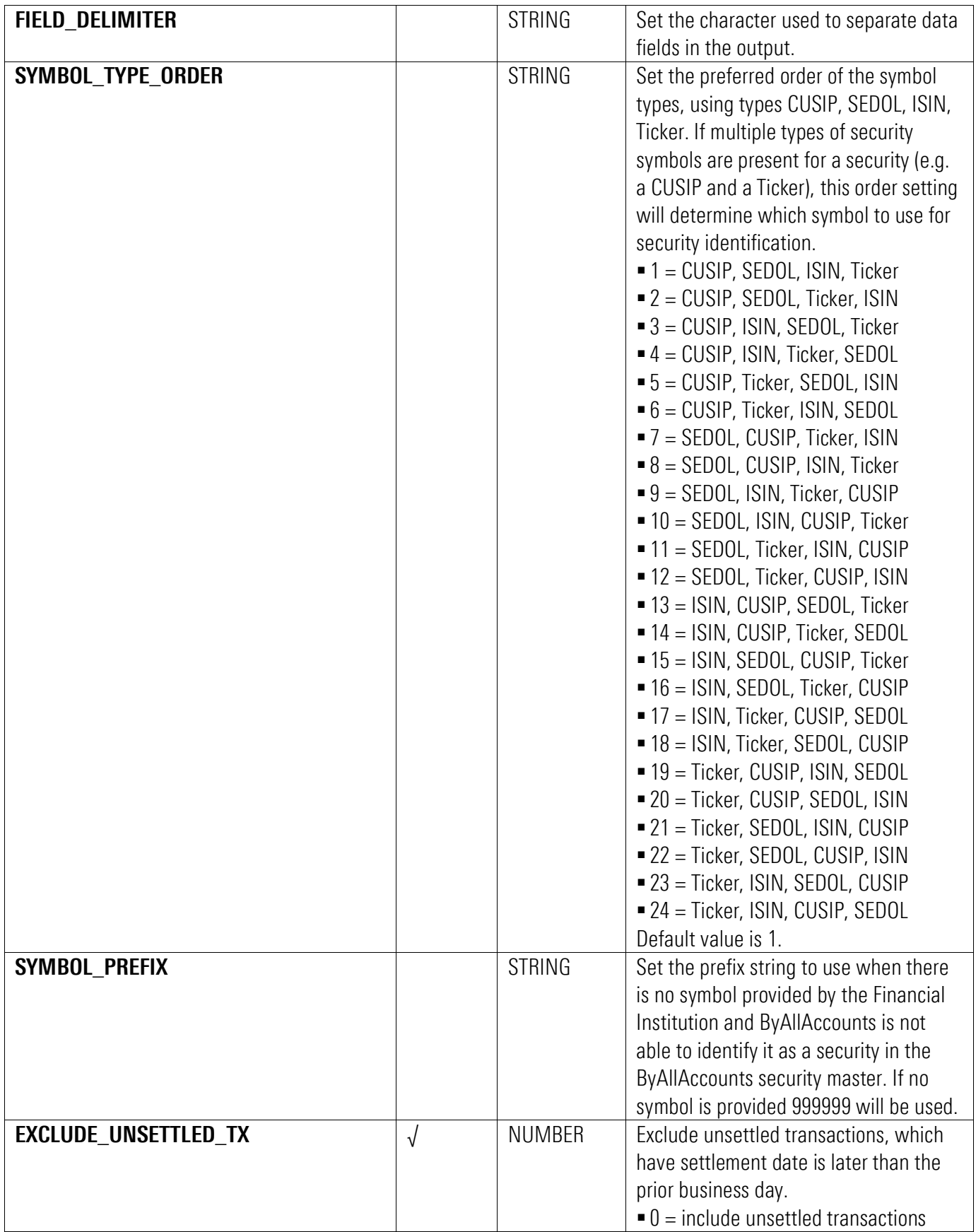

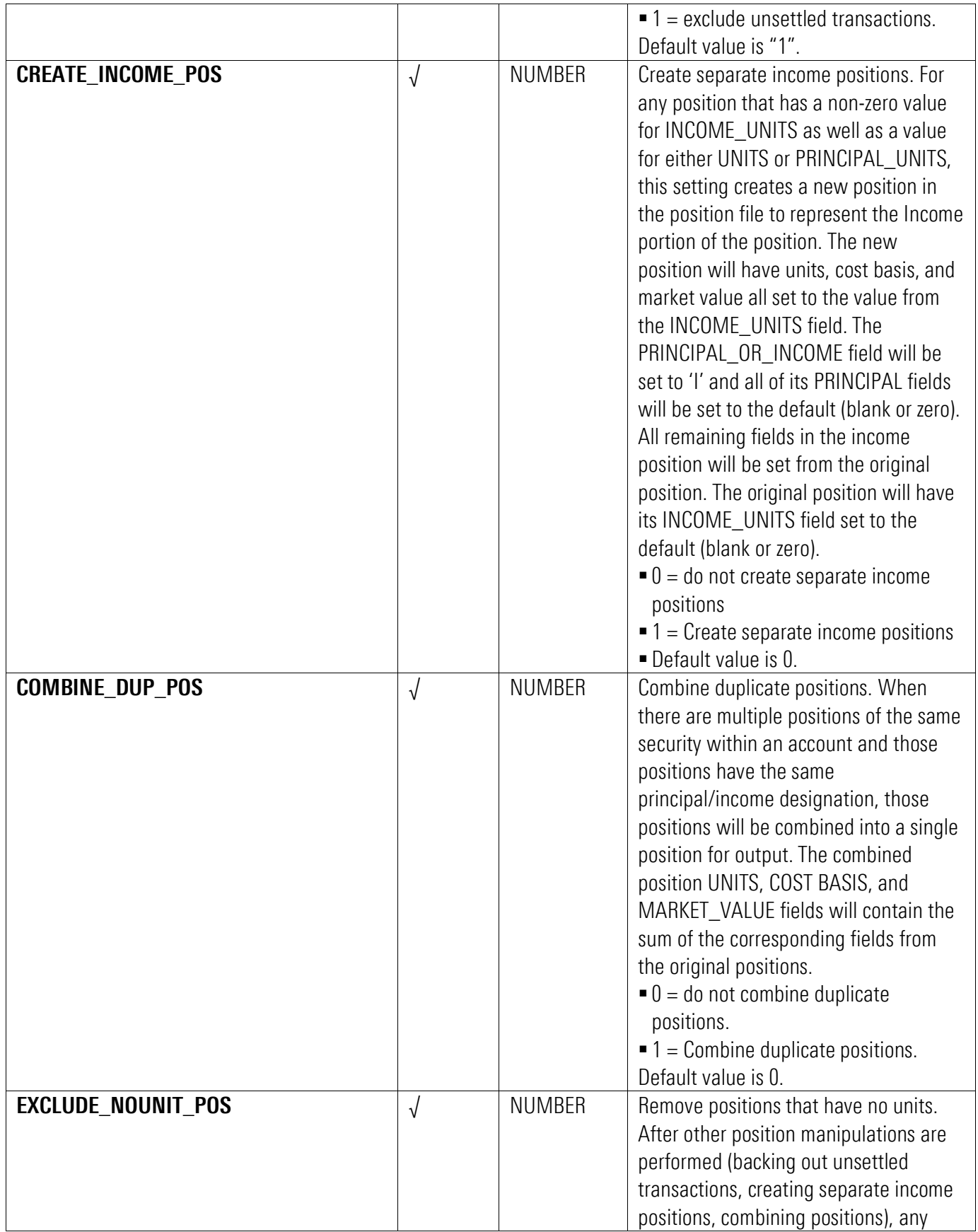

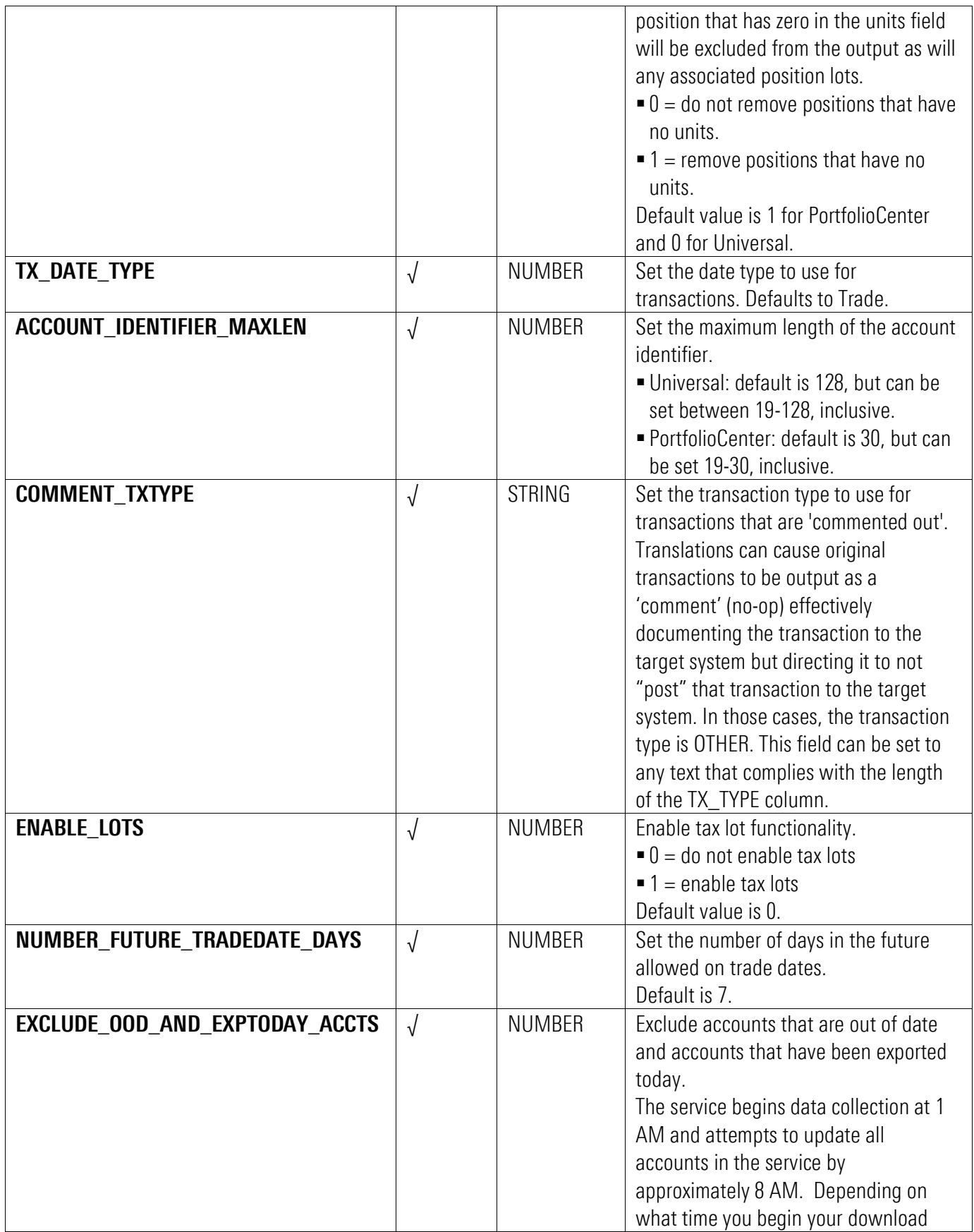

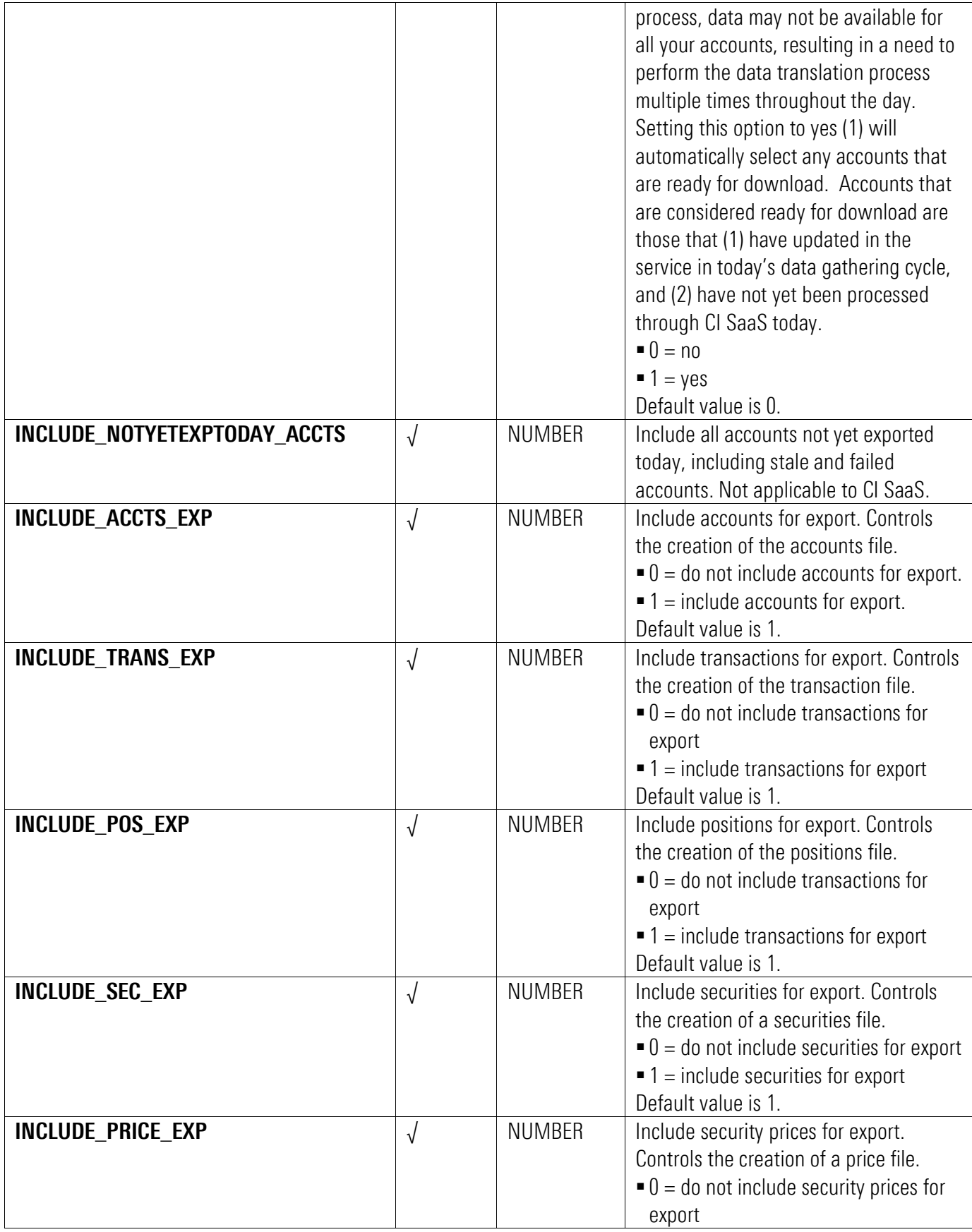

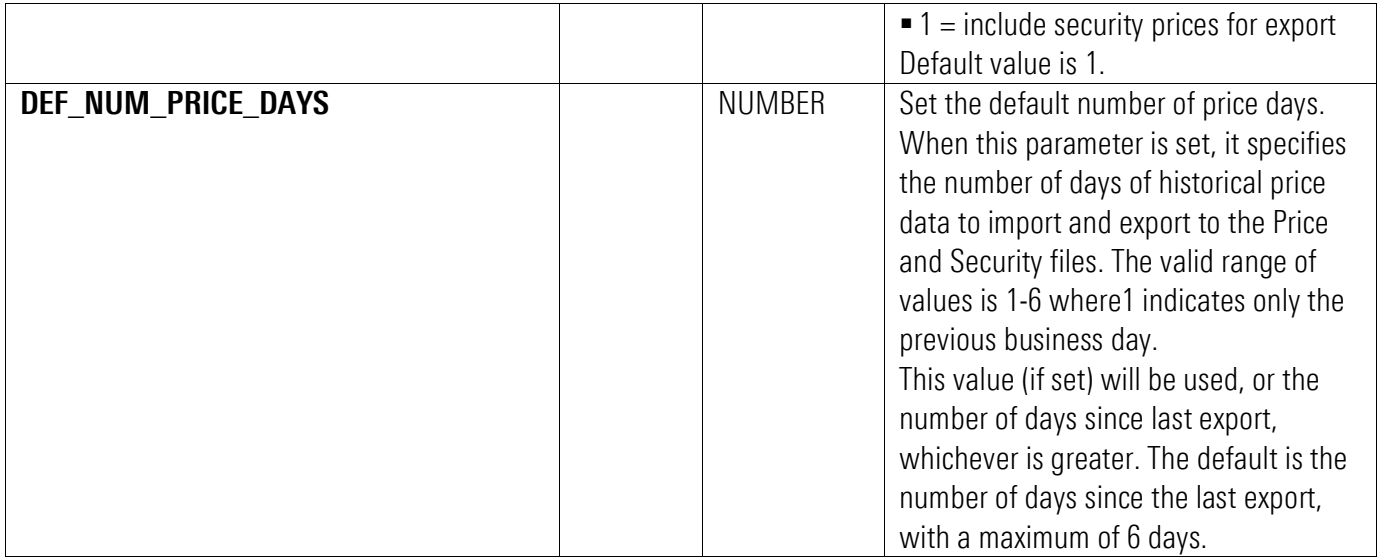

#### <span id="page-27-0"></span>accounttranslation.csv

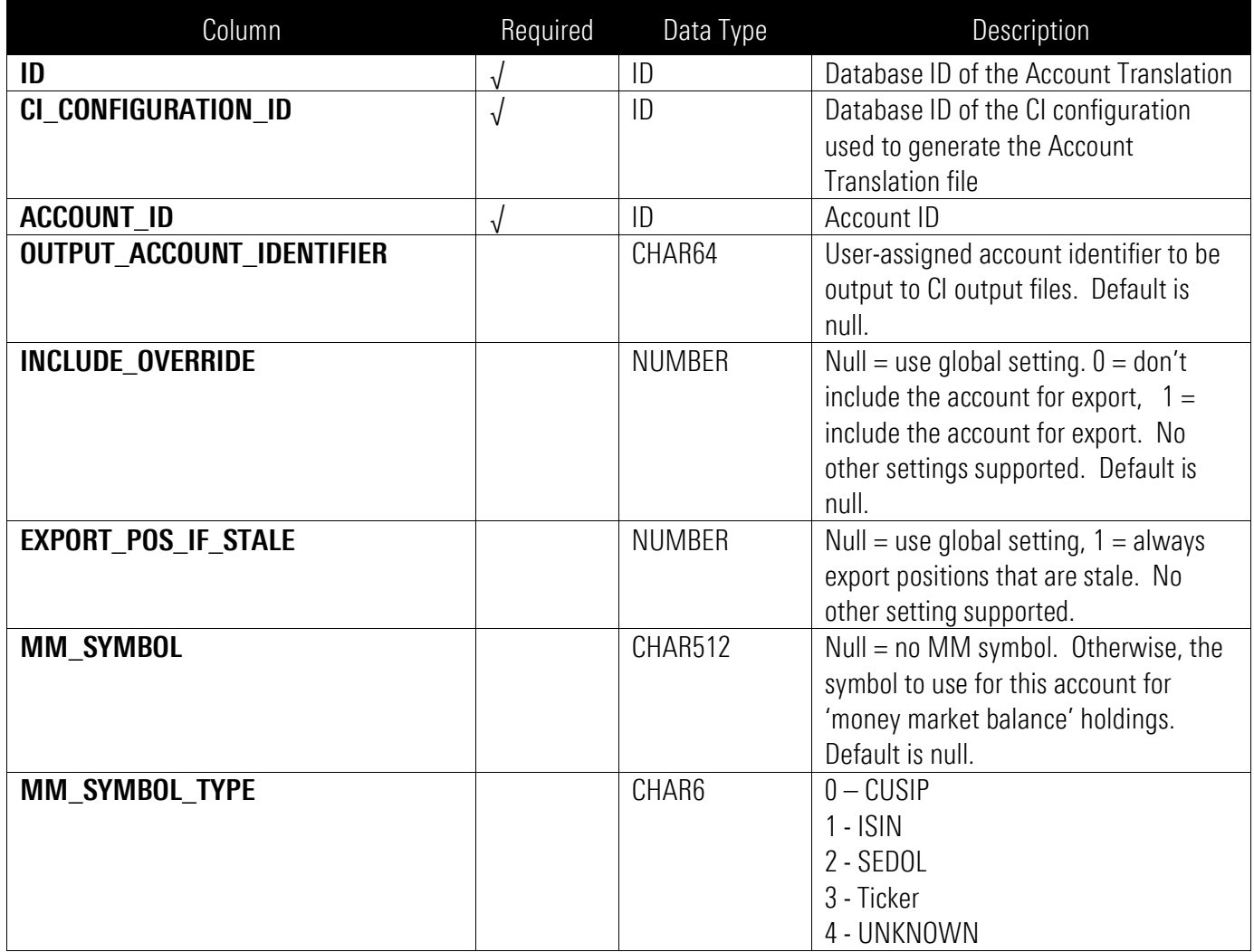

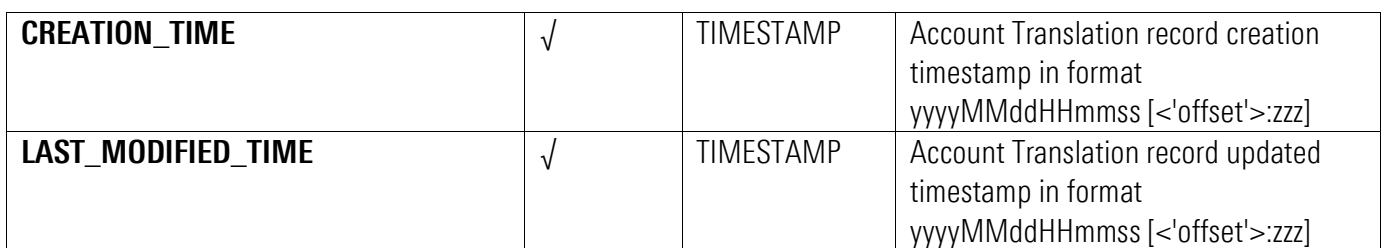

Row sort order is ascending by ACCOUNT\_ID

## <span id="page-28-0"></span>securitytranslation.csv

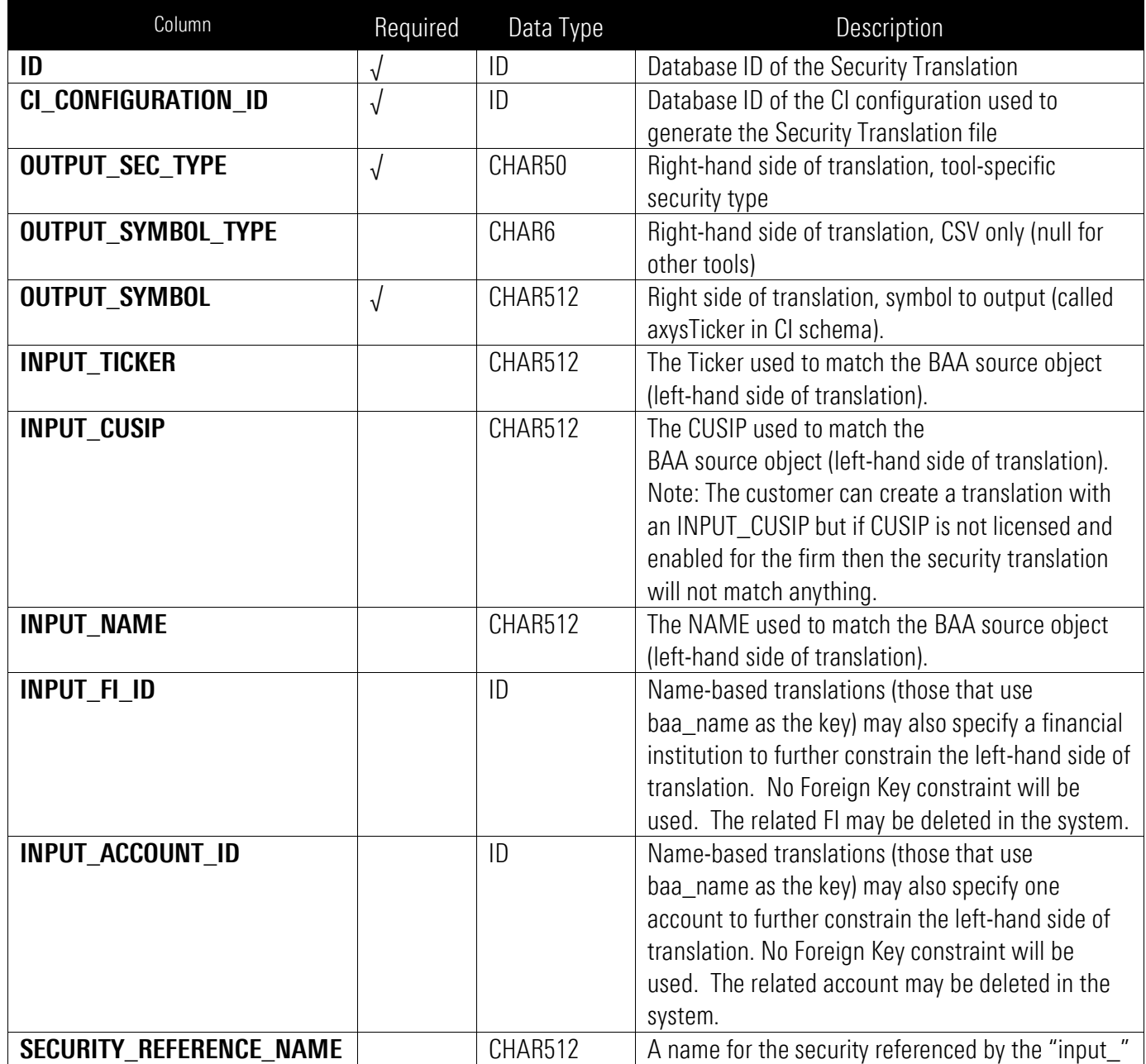

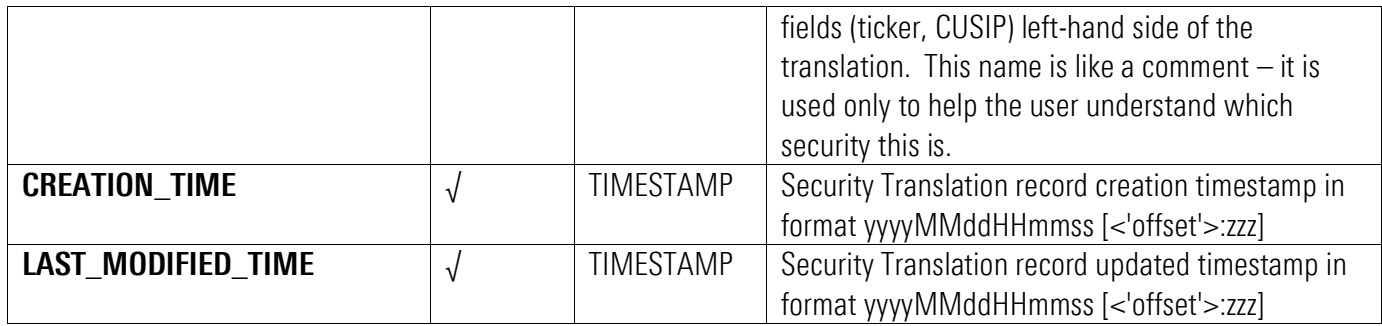

Row sort order is ascending by OUTPUT\_SYMBOL.

#### <span id="page-29-0"></span>newaccounts.csv

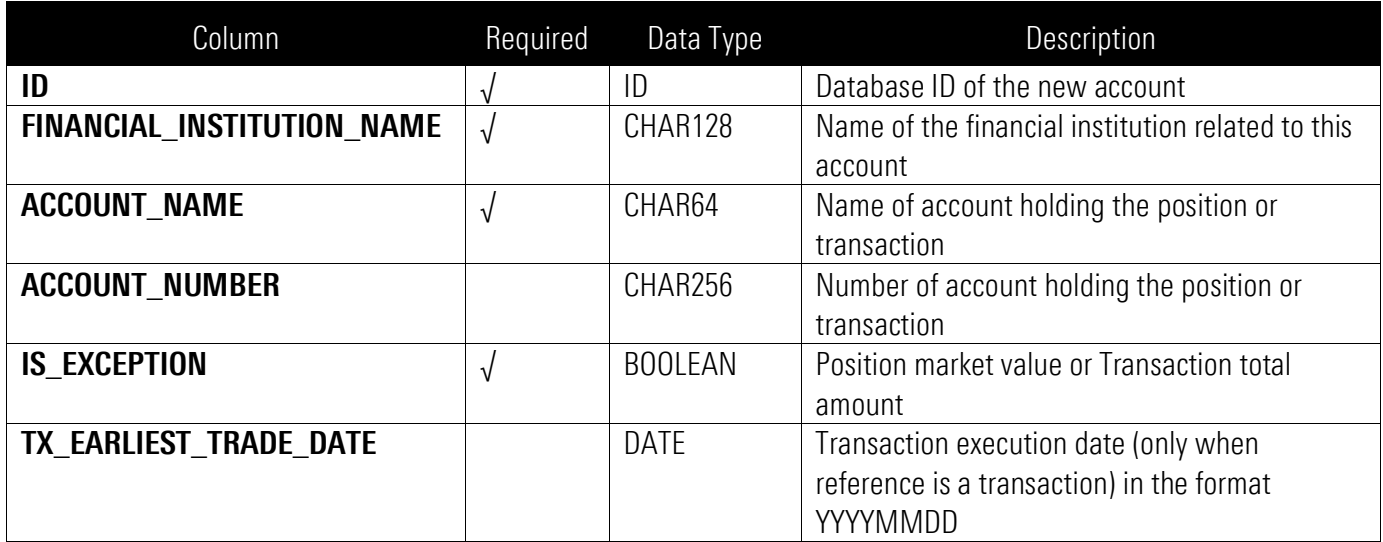

Sort order is ID ascending

## <span id="page-29-1"></span>autosecuritytranslation.csv

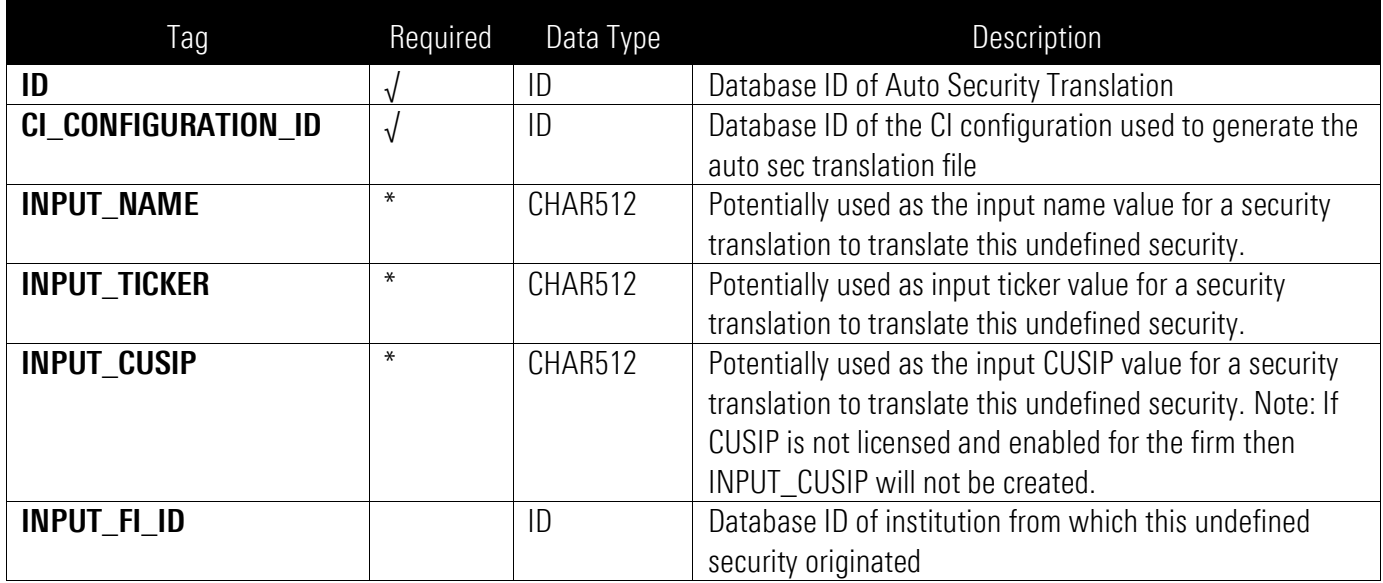

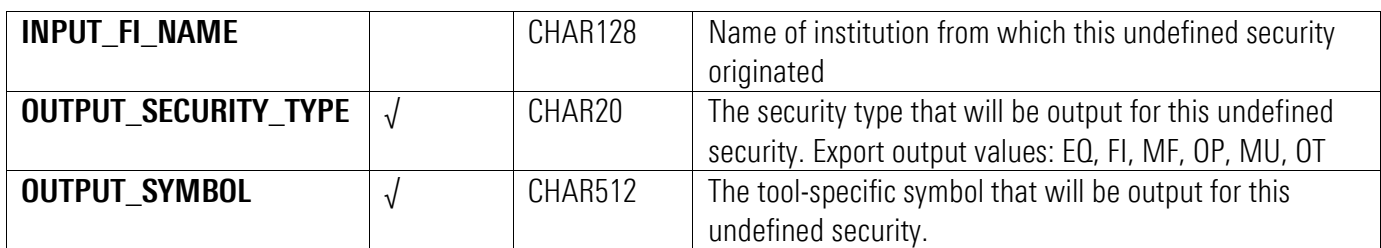

'\*' Only one of these fields can be valued: 1) Ticker, 2) CUSIP, or 3) Name. Symbol-based translations can specify a ticker or a CUSIP (but not both). Name-based translations can specify only a name. A translation that specifies name must also specify input\_fi\_id. Row sort order is ascending by OUTPUT\_SYMBOL.

#### <span id="page-30-0"></span>autosecurityreference.csv

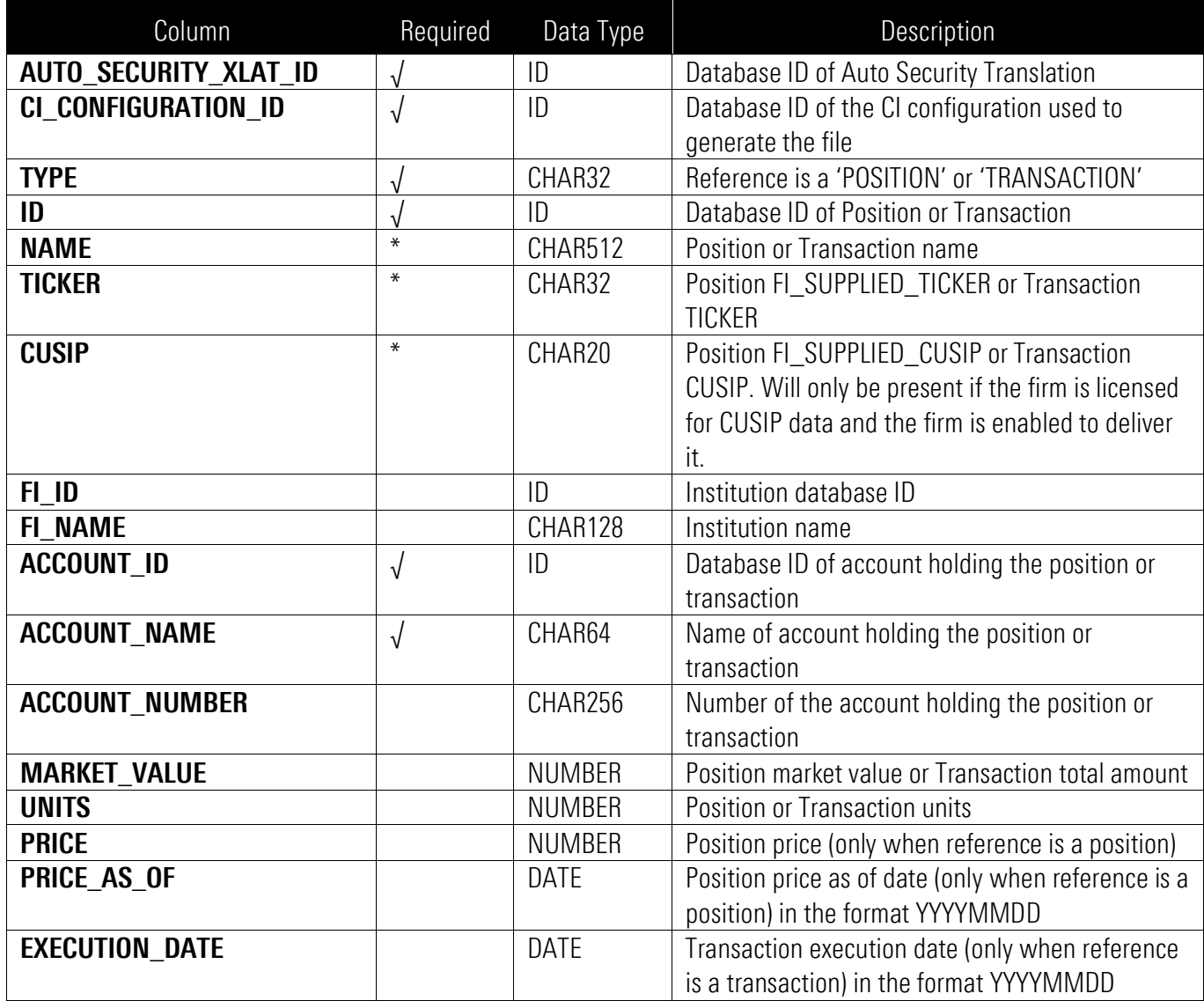

<span id="page-30-1"></span>'\*' At least one of these fields must be valued: 1) TICKER, 2) CUSIP, or 3) NAME. Row sort order is ascending by ACCOUNT\_ID, NAME, TICKER, and CUSIP.

<span id="page-31-0"></span>columnconfig.csv

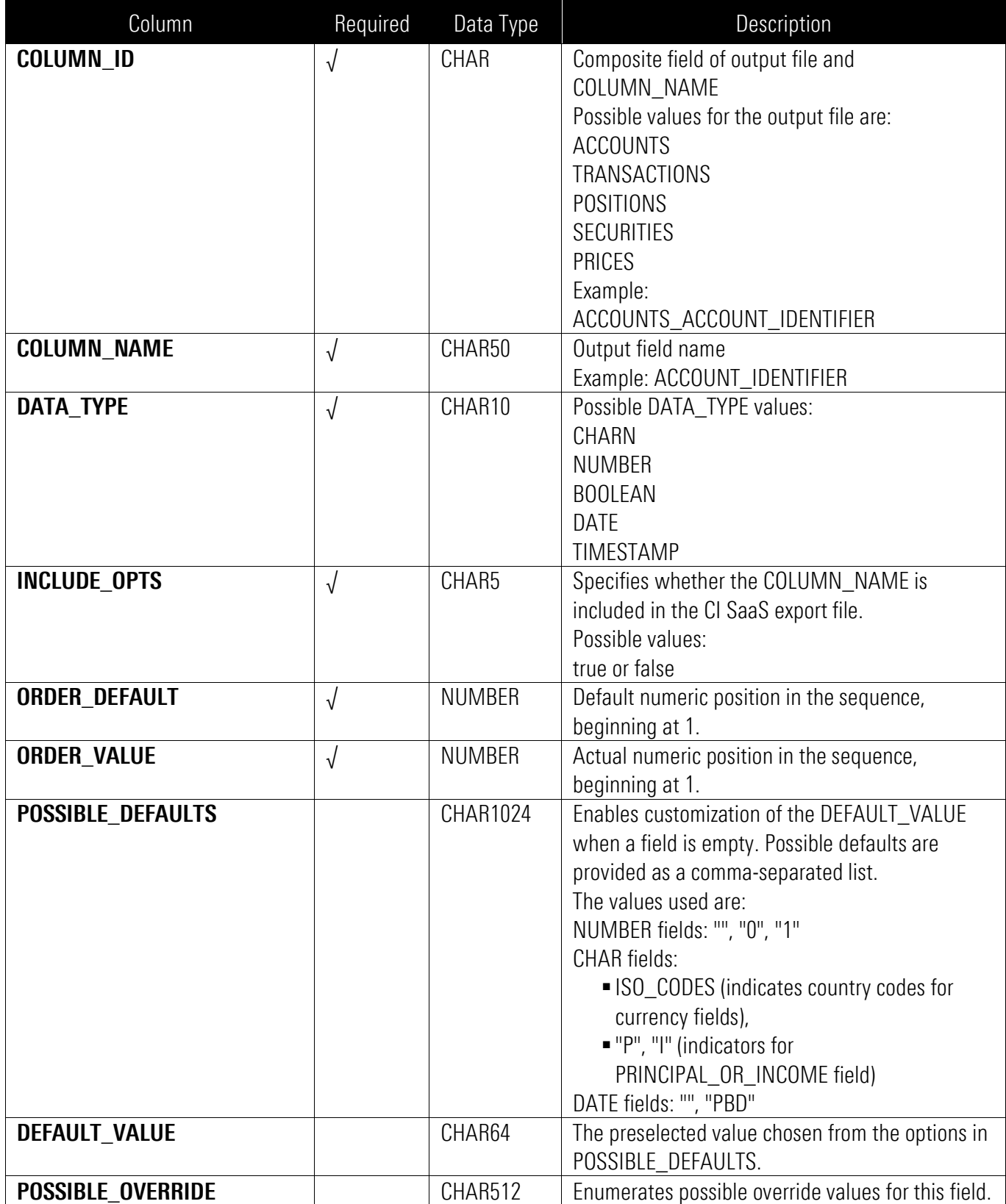

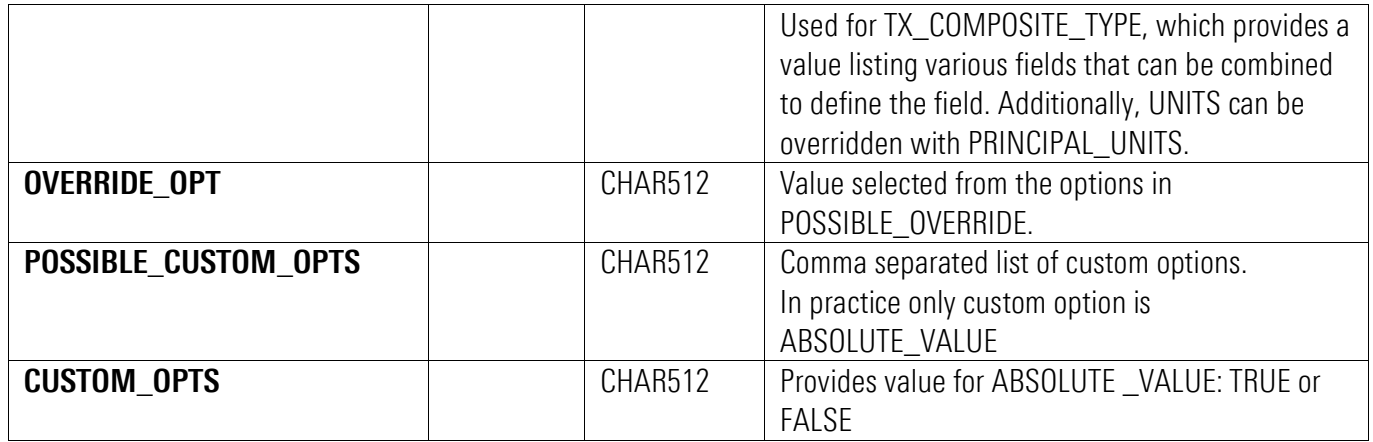

## <span id="page-32-0"></span>Errors

This operation may return the following errors in the <STATUS> portion of the response:

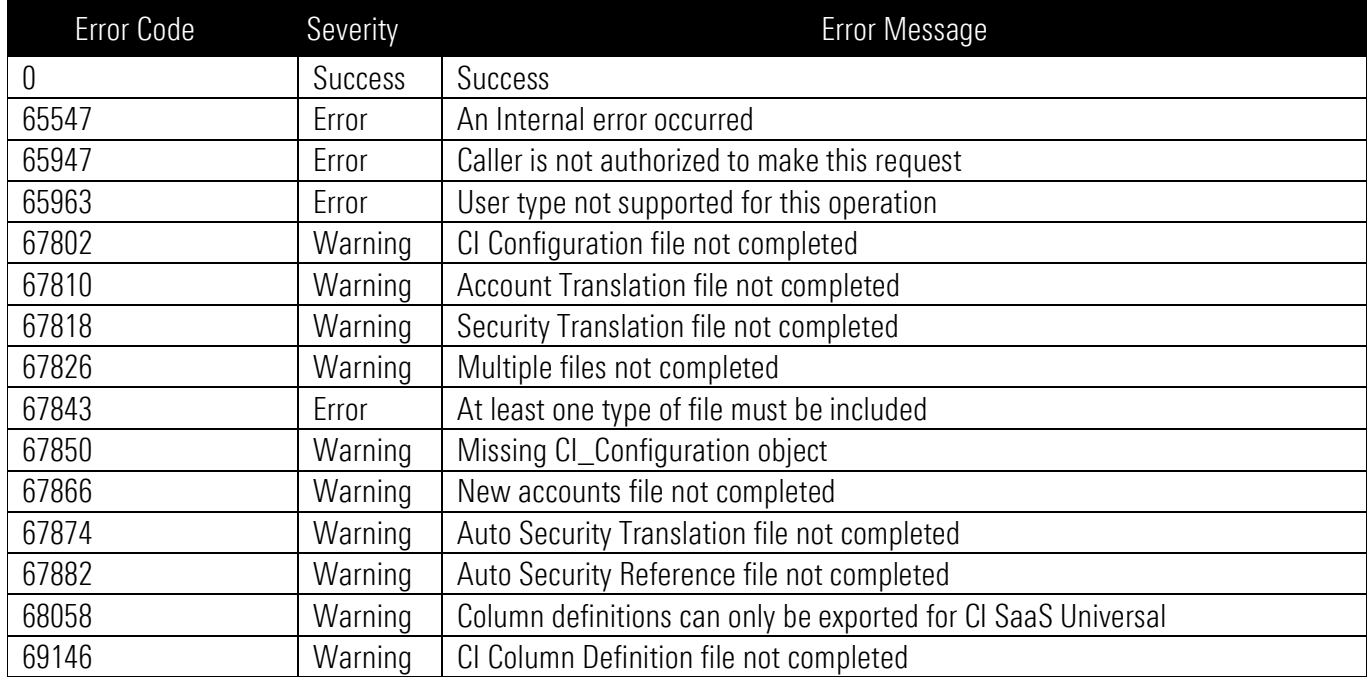

#### <span id="page-33-0"></span>Sample XML

The following is a sample request,

<EXPORTCONFIGGETRQ\_A> <INCCONFIGFILE/> <INCACCTXLATFILE/> <INCSECXLATFILE/> <INCAUTOSECXLATFILE/> <INCAUTOSECREFFILE/> </ EXPORTCONFIGGETRQ\_A>

The following is a sample response.

<DATACONNECTRQ> <VERSION>VERSION4.0</VERSION> <STATUS> <ERRCODE>0</ERRCODE> <ERRMSG>Success</ERRMSG> </STATUS> <EXPORTCONFIGGETRS\_A> <STATUS> <ERRCODE>0</ERRCODE> <ERRMSG>Operation started</ERRMSG> </STATUS> <RECEIPT>4156134539194658402</RECEIPT> <RECEIPT\_EXP>20160805170238 [-5:EDT]</RECEIPT\_EXP> <CLAIM\_WAIT>1000</CLAIM\_WAIT> </EXPORTCONFIGGETRS\_A> </DATACONNECTRQ>